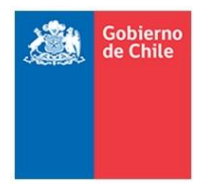

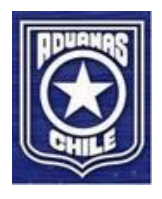

# **ESPECIFICACION DE SERVICIOS WEB**

# VERSIÓN 2.18

# **PROYECTO DE FORTALECIMIENTO ZONA FRANCA SICZOF**

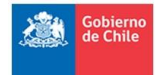

#### *ESPECIFICACION DE SERVICIOS WEB PROYECTO FORTALECIMIENTO ZONA FRANCA – SICZOF*

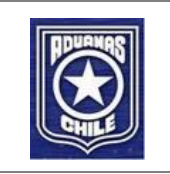

# **CONTROL DEL DOCUMENTO**

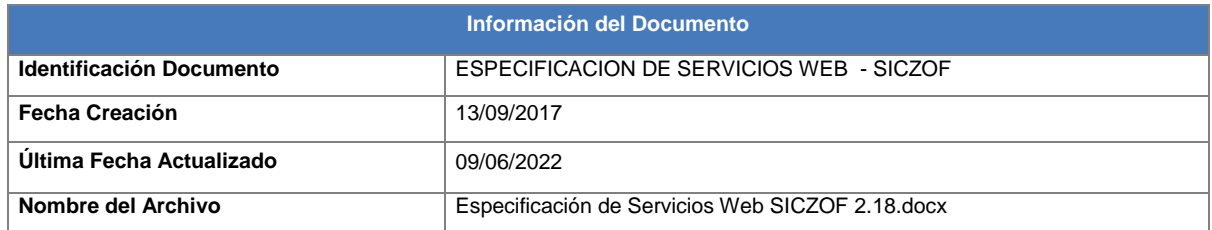

#### **Historia del Documento**

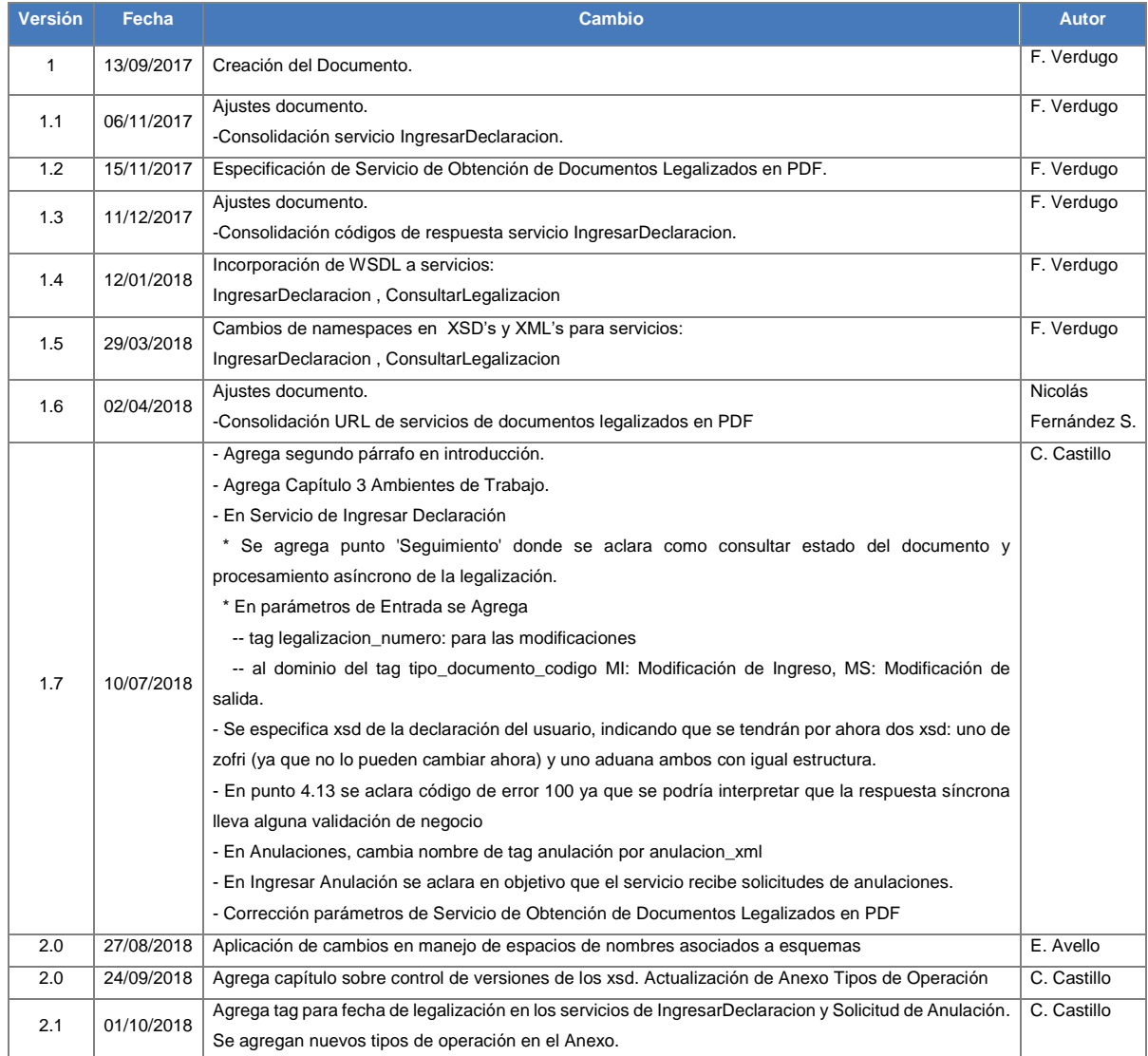

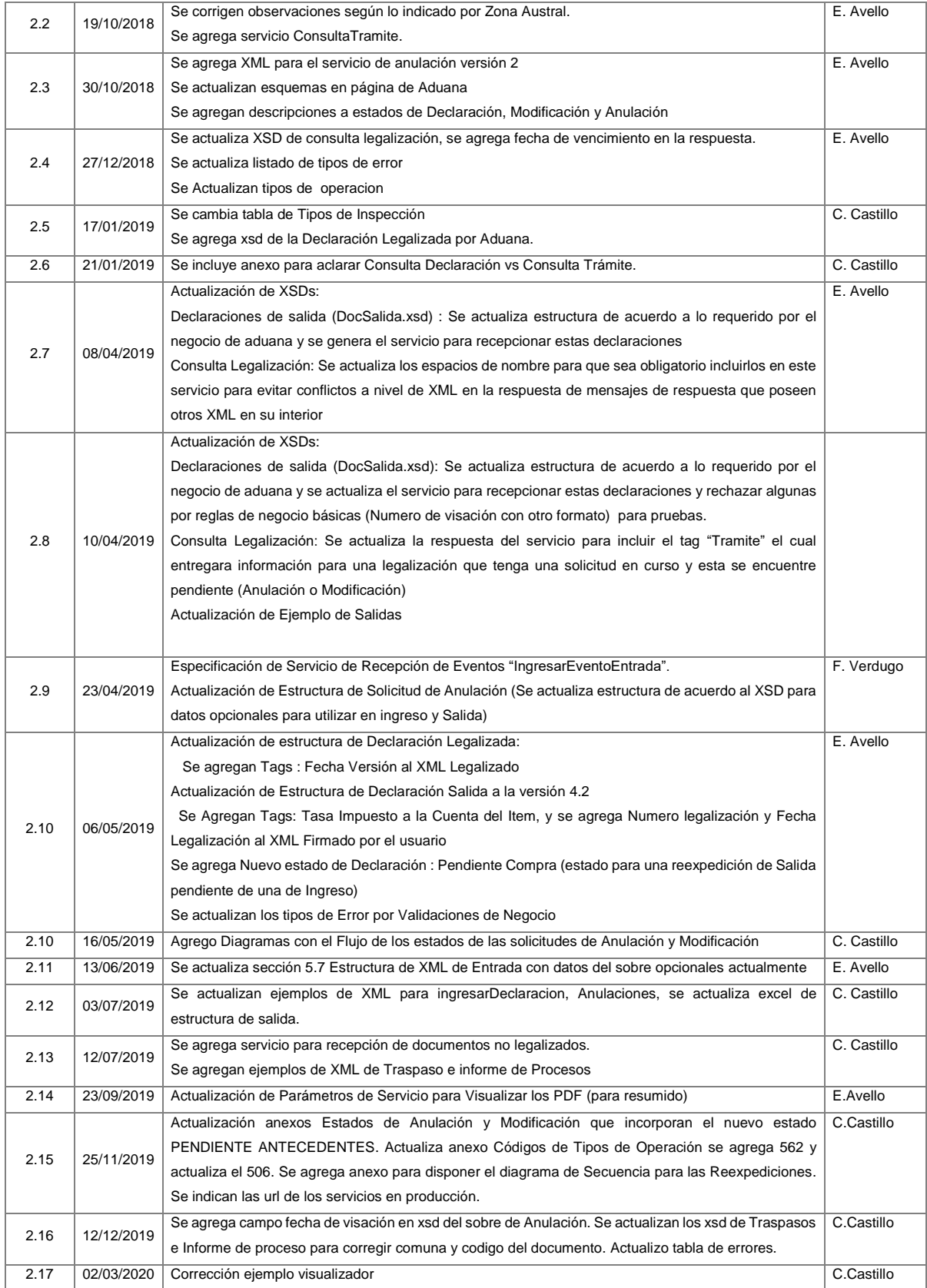

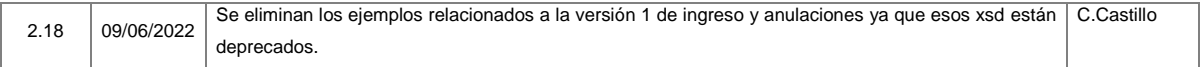

## **Aprobación del Documento**

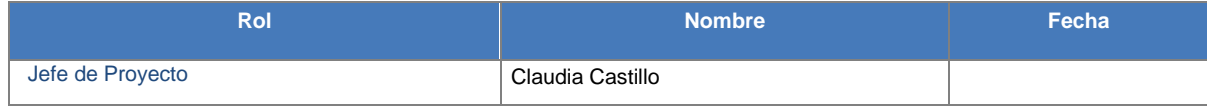

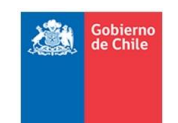

# ESPECIFICACION DE SERVICIOS WEB<br>PROYECTO FORTALECIMIENTO ZONA FRANCA – SICZOF

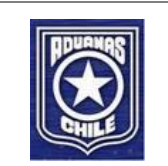

# ÍNDICE

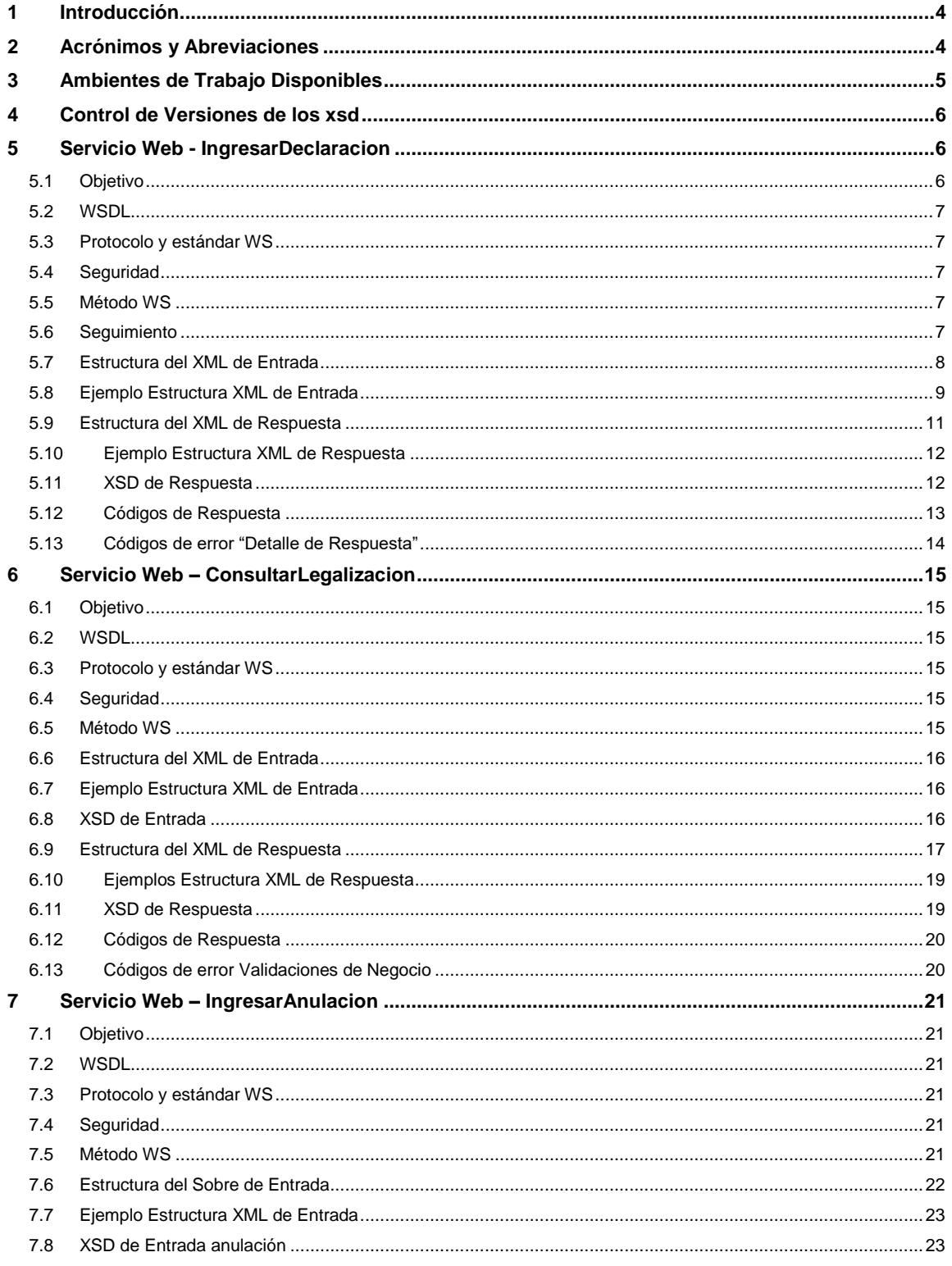

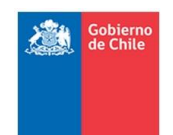

# ESPECIFICACION DE SERVICIOS WEB<br>PROYECTO FORTALECIMIENTO ZONA FRANCA – SICZOF

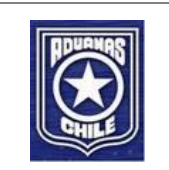

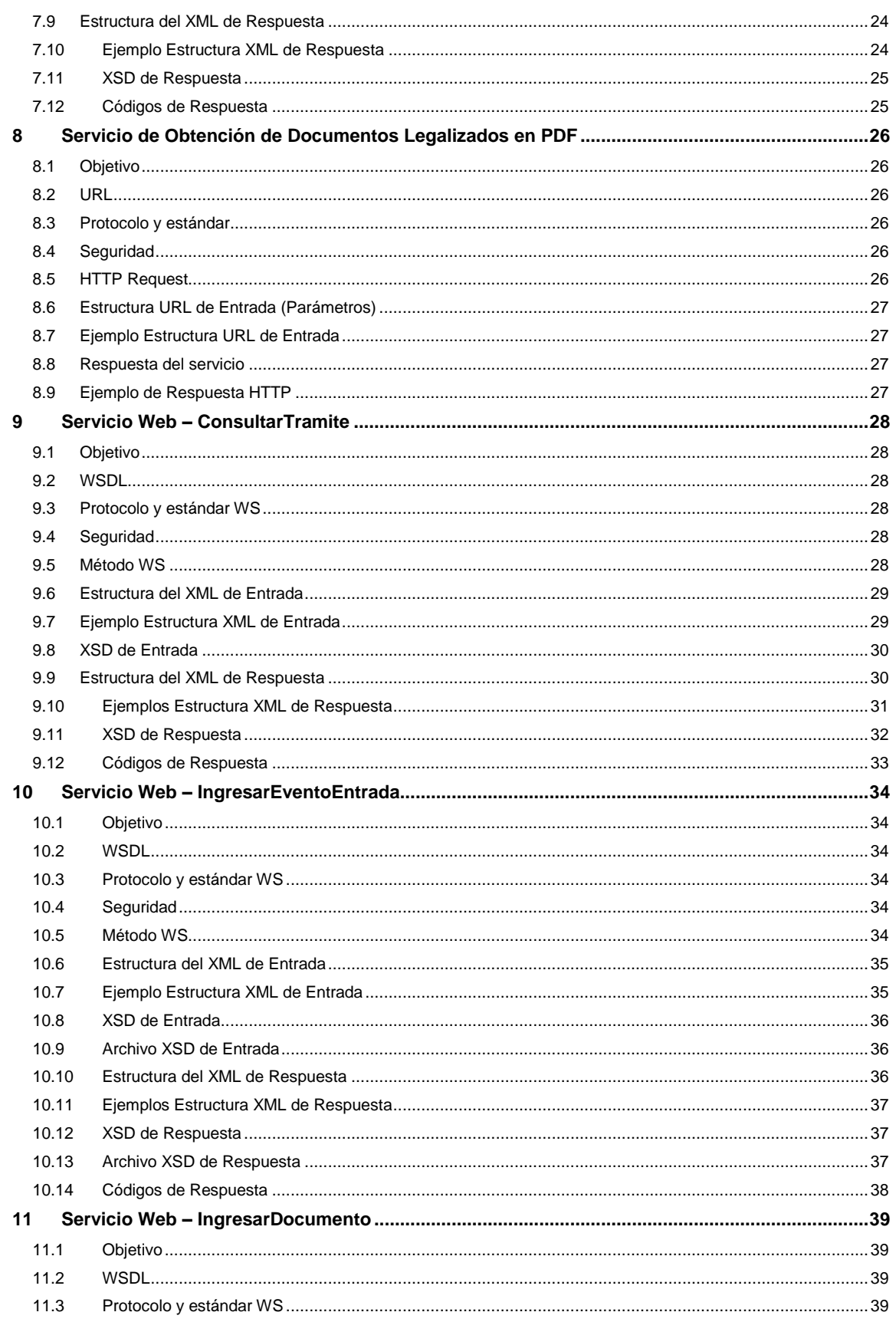

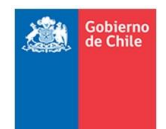

# ESPECIFICACION DE SERVICIOS WEB<br>PROYECTO FORTALECIMIENTO ZONA FRANCA – SICZOF

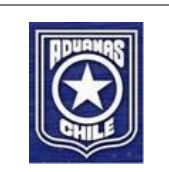

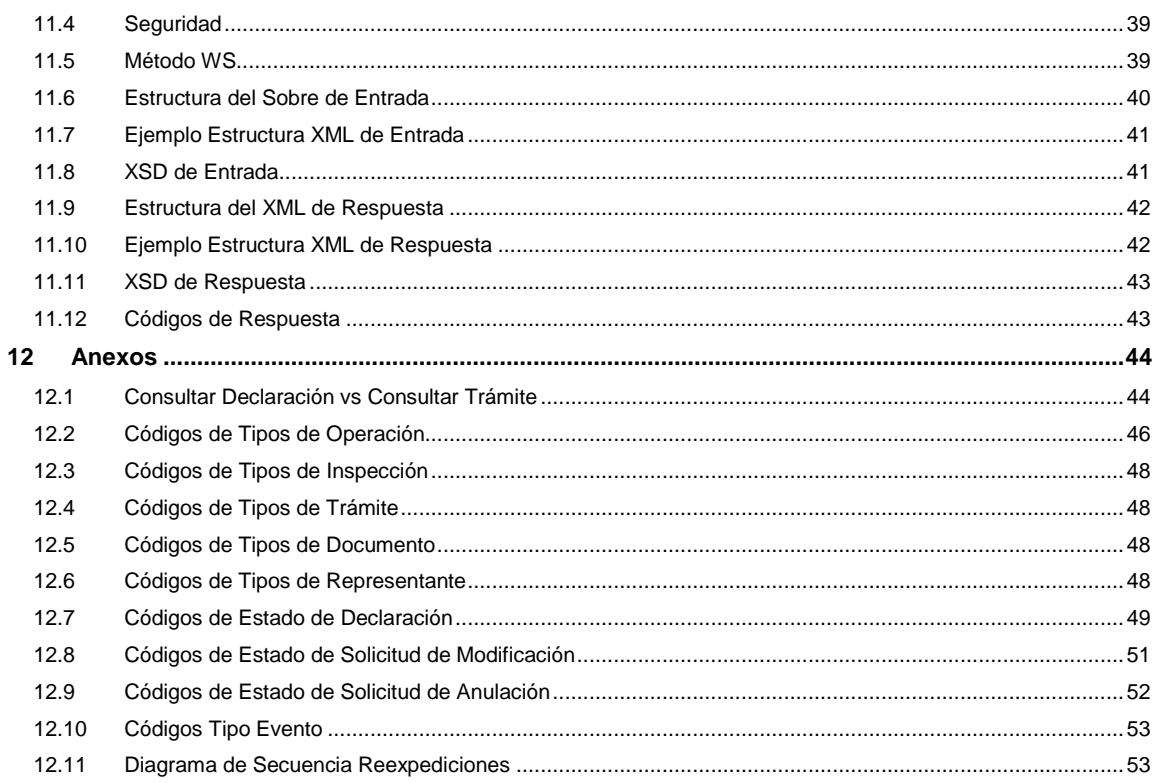

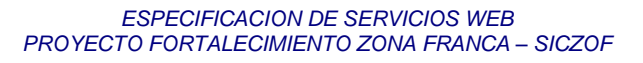

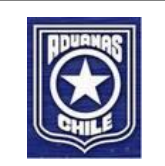

#### <span id="page-7-0"></span>**1 Introducción**

機

Gobierne

El propósito de este documento es entregar las especificaciones técnicas de los servicios web del Sistema de Control de Zona Franca (SICZOF), los cuales permiten la interoperabilidad de sistemas externos con Aduana, especialmente los sistemas de las Sociedades Administradoras de Zona Franca (SAZF's) de Iquique y Punta Arenas.

A medida que se vayan entregando las definiciones de negocio, se irán incorporando el resto de los servicios que contempla el sistema en su totalidad.

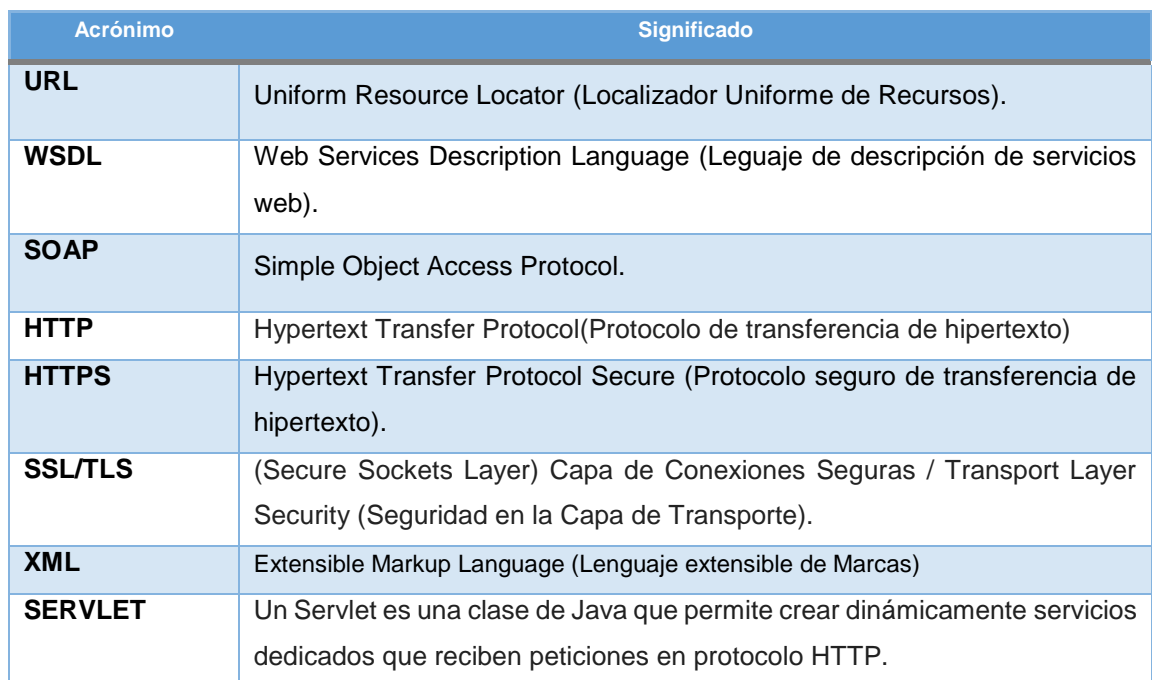

# <span id="page-7-1"></span>**2 Acrónimos y Abreviaciones**

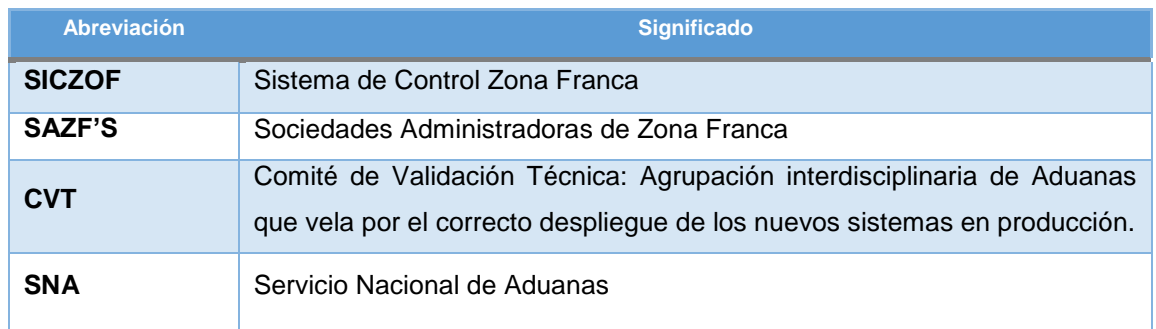

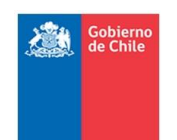

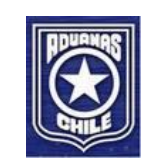

## <span id="page-8-0"></span>**3 Ambientes de Trabajo Disponibles**

Actualmente en el Servicio Nacional de Aduanas se cuenta con tres ambientes de trabajo:

1) **Desarrollo**: corresponden a los servidores de Base de Datos y otros dispuestos para desplegar lo que se está en desarrollo.

2) **Testing**: corresponden a los servidores de Base de Datos y otros dispuestos para desplegar los desarrollos que están en condiciones de ser testeados por el departamento de Calidad interno de SNA.

Los servicios expuestos en este servidor son los que se dispondrán a las sociedades administradoras para que ellos realicen sus pruebas de integración con Aduanas.

Por ser un ambiente compartido tanto para las pruebas internas de Aduanas como para las pruebas con las SAZF'S, es que Aduanas informará a éstas, cada vez que se realice un nuevo deploy producto de nuevas versiones de los servicios.

3) **Producción**: corresponden a los servidores de Base de Datos y otros dispuestos para desplegar los sistemas que ya han pasado el control de calidad y que obtuvieron la aprobación del Comité de Validación Técnica para poder explotarlos.

*Nota*: Las URL de los servicios indicados en este documento corresponden a las del ambiente de testing. Para usar los servicios de producción se debe reemplazar '**testesb.aduana.cl**' por '**servicios.aduana.cl**'.

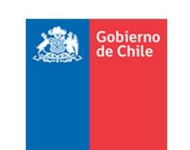

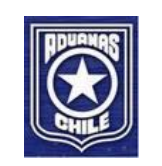

## <span id="page-9-0"></span>**4 Control de Versiones de los xsd**

Los esquemas de los XML se dejarán en la ruta pública:<http://www.aduana.cl/xml/esquemas/zf/> Actualmente están publicados los esquemas de testing, pero aplicará lo mismo para producción. La última columna tiene la fecha de última actualización del esquema respectivo:

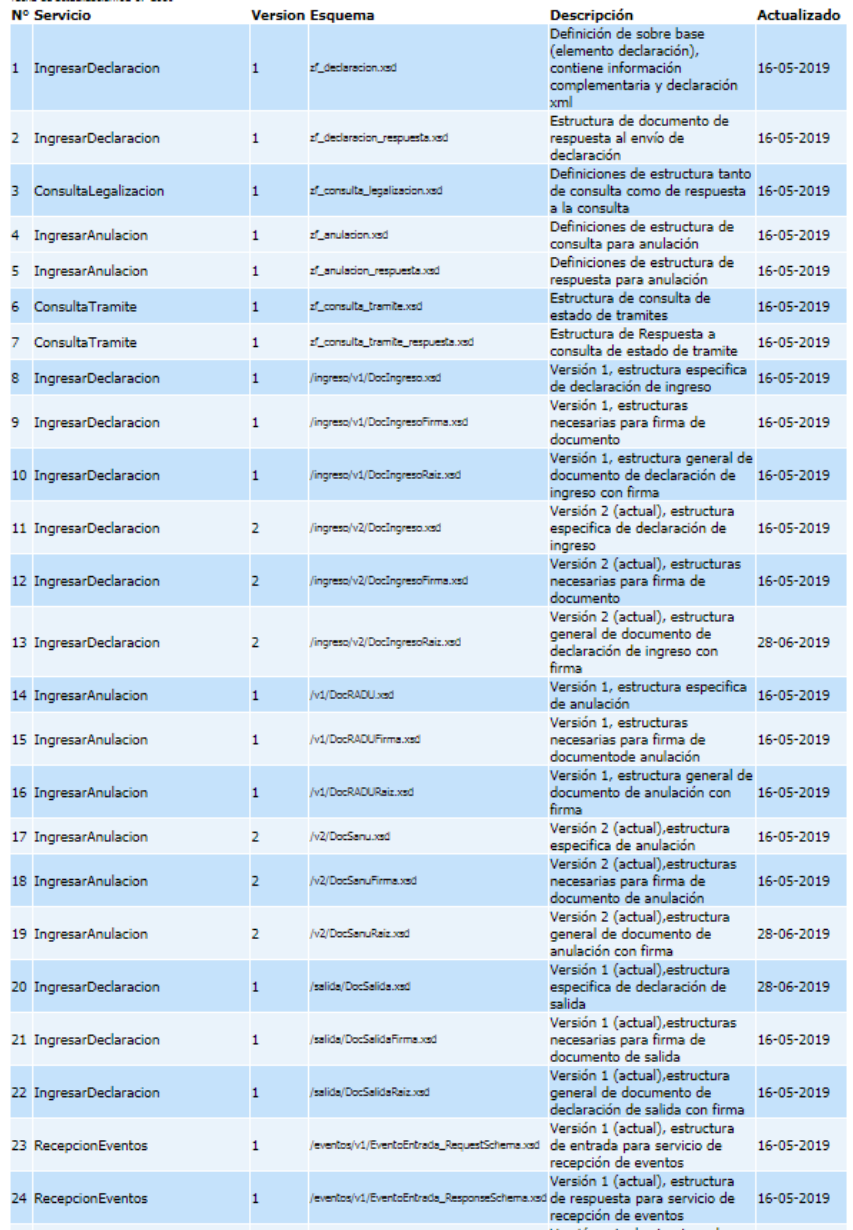

En la raíz se encuentran los esquemas que son comunes al ingreso como a la salida. Debe siempre ser usada la versión actual, salvo excepciones consensuadas con el SNA. Cuando se genere una nueva versión de los esquemas se irá creando el folder respectivo.

## <span id="page-9-1"></span>**5 Servicio Web - IngresarDeclaracion**

## <span id="page-9-2"></span>**5.1 Objetivo**

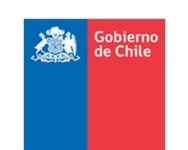

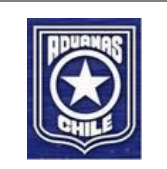

El objetivo de este servicio es permitir realizar recepción de declaraciones de ingreso y de salida de mercancía desde zona franca, solicitud de modificaciones de Ingreso y Salida, las cuales son visadas y enviadas por las SAZF's para la realización del proceso de legalización por parte de Aduana.

## <span id="page-10-0"></span>**5.2 WSDL**

<http://testesb.aduana.cl/siczofRecepcionESB/http/ingresarDeclaracion?wsdl>

#### <span id="page-10-1"></span>**5.3 Protocolo y estándar WS**

El protocolo del servicio web es SOAP sobre HTTPS.

#### <span id="page-10-2"></span>**5.4 Seguridad**

La seguridad del servicio es HTTP [\(Basic Authentication\)](https://www.w3.org/Protocols/HTTP/1.0/spec.html#BasicAA) sobre HTTPS (SSL/TSL). Autenticación de Usuario y Password.

#### <span id="page-10-3"></span>**5.5 Método WS**

- Nombre del método: *IngresarDeclaracionOp*.
- Proveedor: Aduana.
- Consume: SAZF's.
- Tipo: Síncrono.

#### <span id="page-10-4"></span>**5.6 Seguimiento**

Si bien este mensaje es síncrono, el proceso de legalización es asíncrono, por lo tanto, para saber el estado del proceso de Recepción y Legalización correspondiente a este ingreso de declaracion, se debe realizar mediante el Servicio Web consultarLegalizacion. En caso de ser una Modificación a una destinación aduanera, se debe consultar mediante el servicio Web consultarTramite.

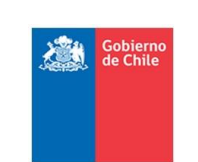

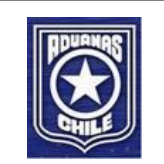

# <span id="page-11-0"></span>**5.7 Estructura del XML de Entrada**

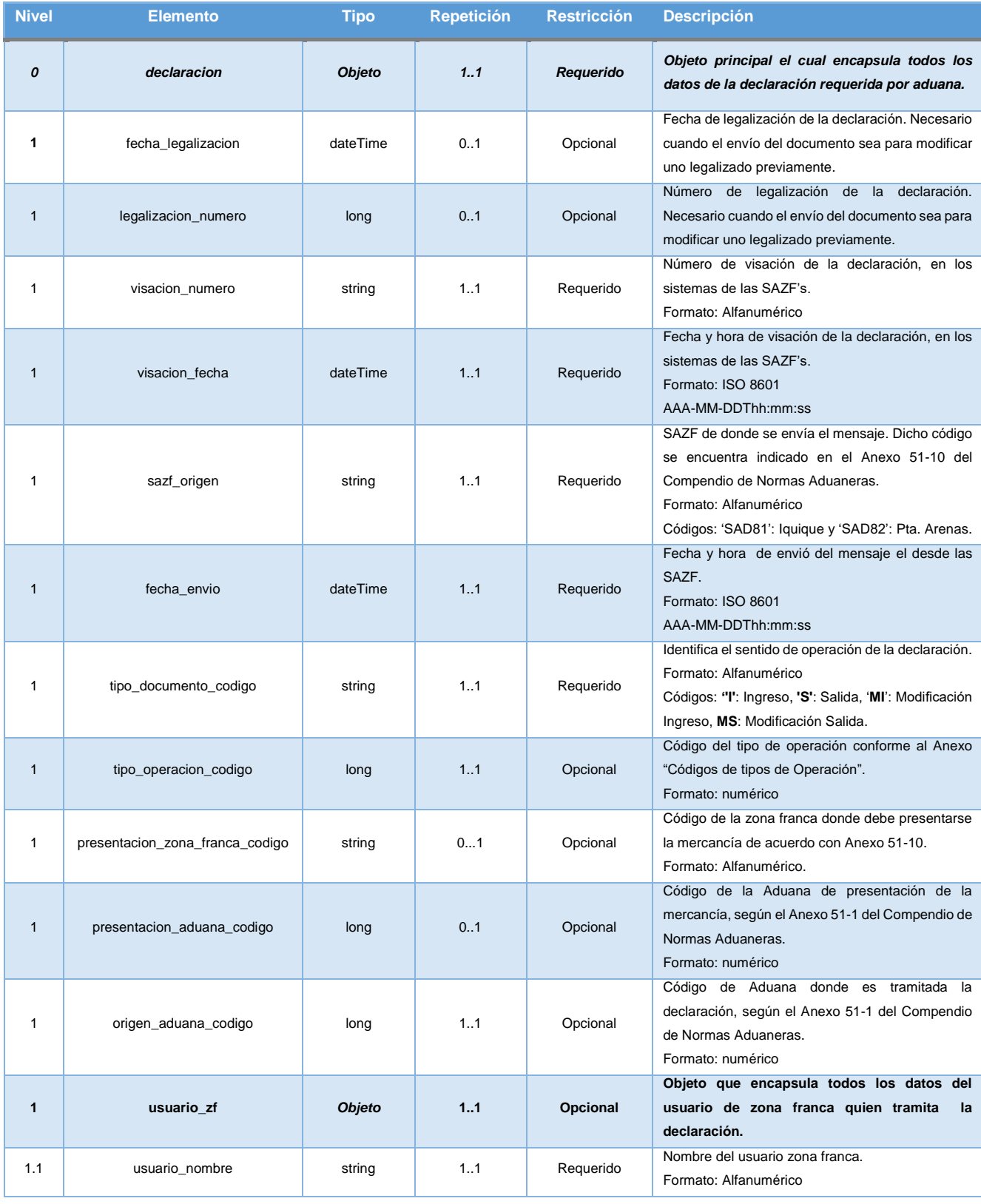

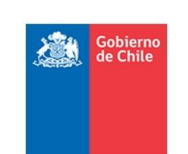

#### *ESPECIFICACION DE SERVICIOS WEB PROYECTO FORTALECIMIENTO ZONA FRANCA – SICZOF*

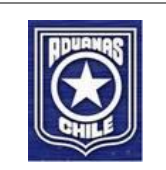

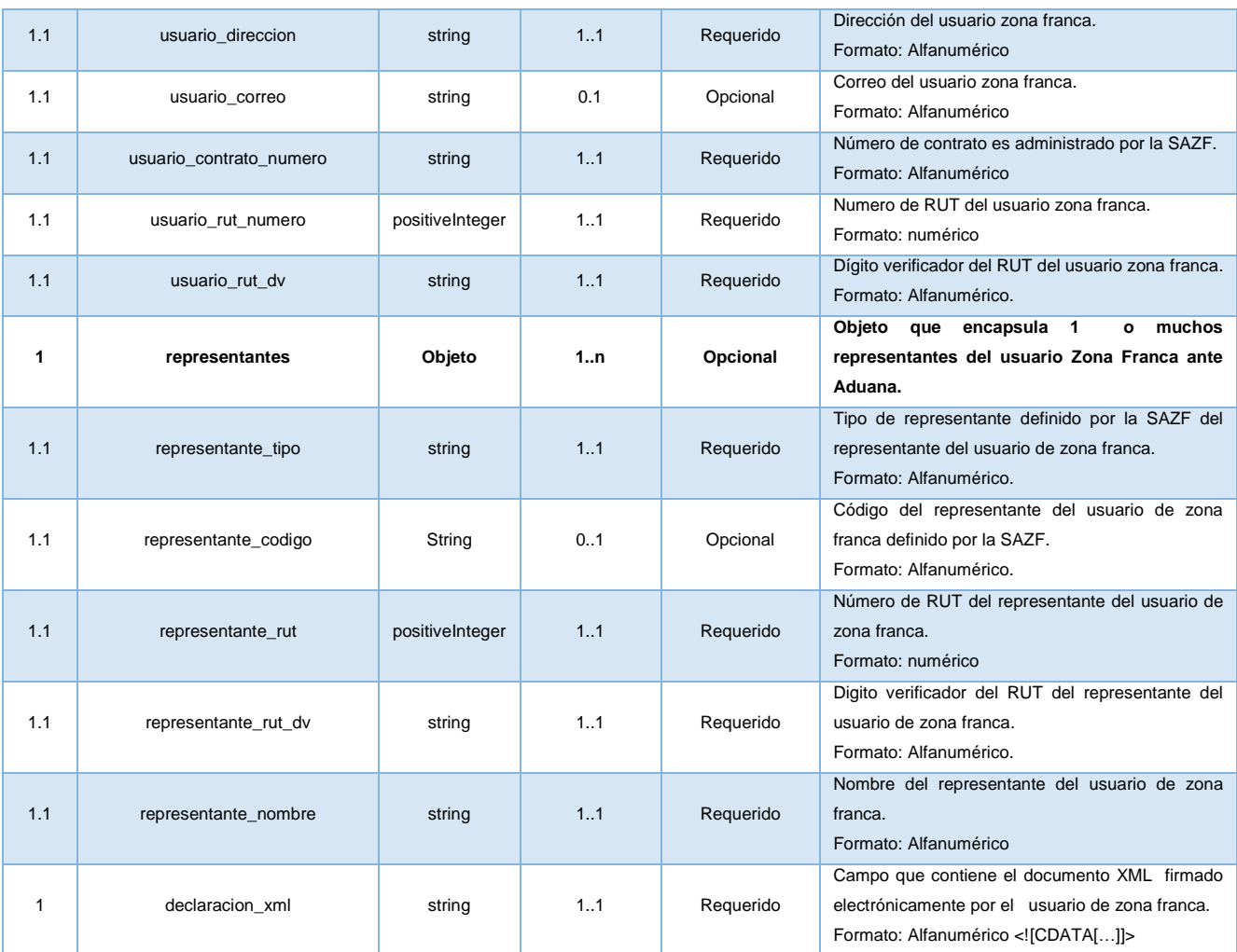

## <span id="page-12-0"></span>**5.8 Ejemplo Estructura XML de Entrada**

A continuación se contempla un ejemplo con un certificado (no firmado), pero para este servicio solo se consideraran certificados validos acreditados por una entidad certificadora acreditada. Haga doble clic para ver el documento XML*. Nota: Usar un editor de texto para visualizar.*

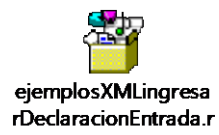

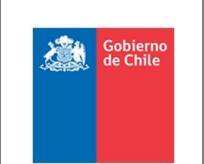

#### *ESPECIFICACION DE SERVICIOS WEB PROYECTO FORTALECIMIENTO ZONA FRANCA – SICZOF*

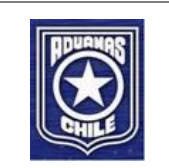

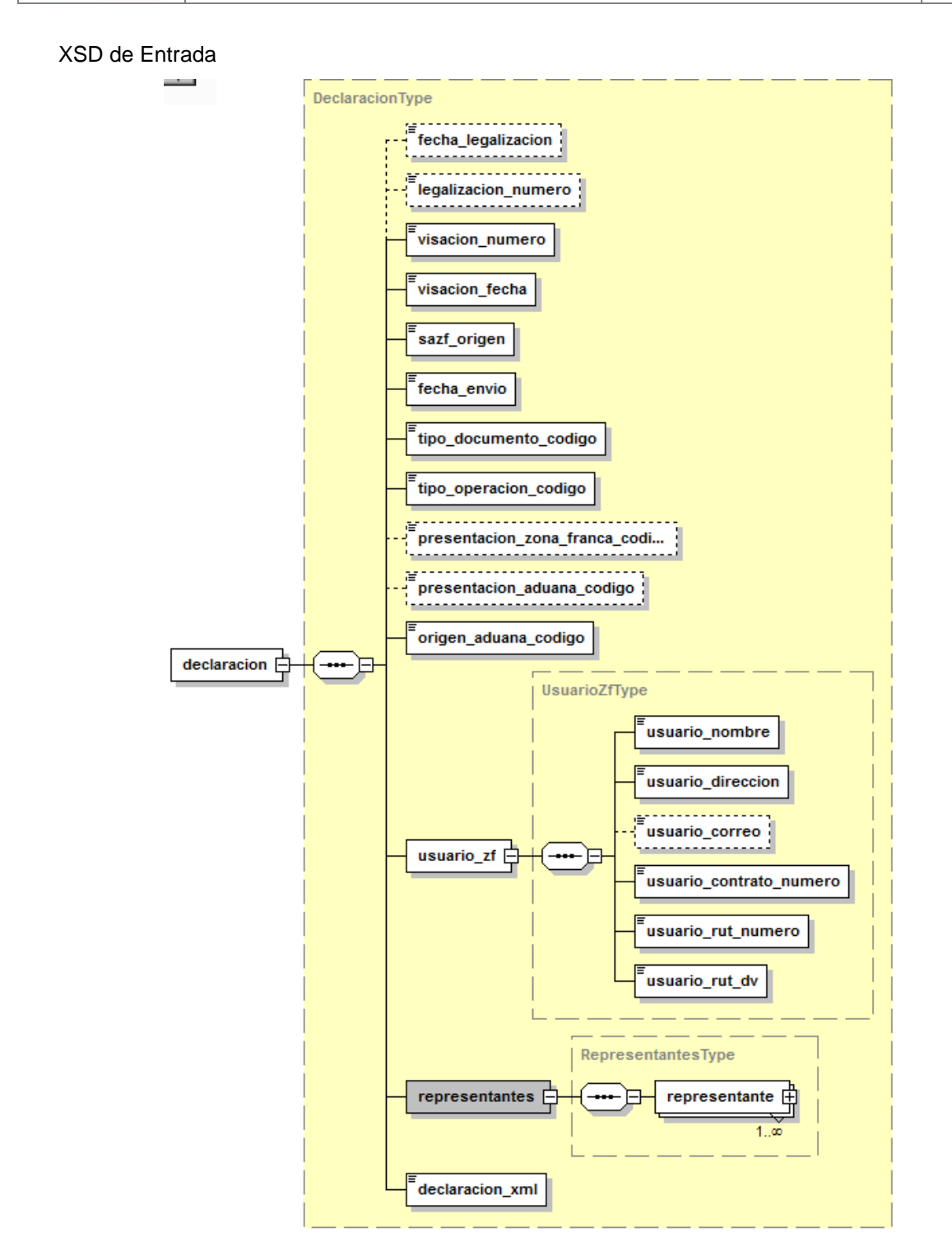

#### **5.8.1 Archivo XSD de Entrada (Sobre)**

Ver en<http://www.aduana.cl/xml/esquemas/zf> el esquema "zf\_declaracion.xsd".

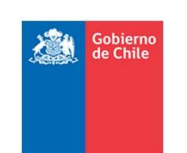

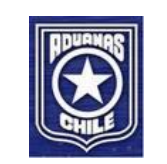

#### **5.8.2 Archivos XSD de la declaración del usuario (Ingreso y Salida)**

#### **5.8.2.1 XSD Aduana Ingreso**

Ver en [http://www.aduana.cl/xml/esquemas/](http://www.aduana.cl/xml/esquemas)zf/ingreso/v2 los esquemas:

- DocIngresoRaiz.xsd
- DocIngreso.xsd
- DocIngresoFirma.xsd

#### **5.8.2.2 XSD Aduana Salida**

Ver en<http://www.aduana.cl/xml/esquemas/zf/salida/> los esquemas:

- DocSalidaRaiz.xsd
- DocSalida.xsd
- DocSalidaFirma.xsd

Estructura de XML de declaración de Salida:

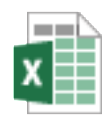

Estructura de Datos Declaracion Salida - v

#### <span id="page-14-0"></span>**5.9 Estructura del XML de Respuesta**

Esta es la respuesta que se da en forma síncrona, sin embargo, el proceso de Legalización es asíncrono ya que la solicitud queda encolada para luego ser procesada.

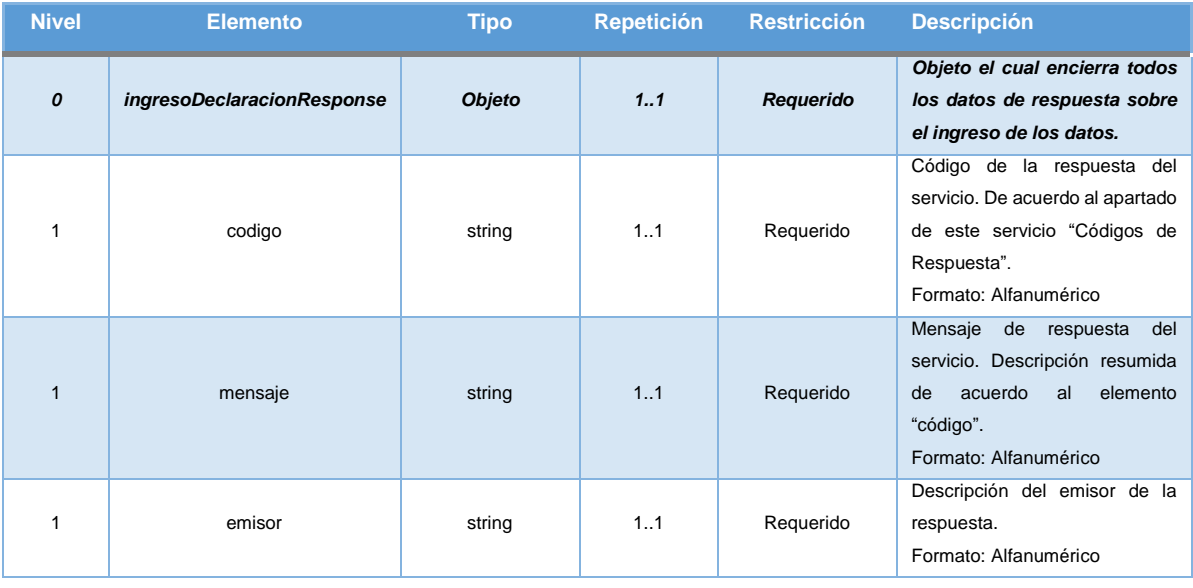

Página | 11

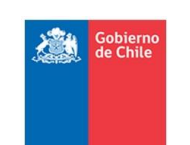

#### *ESPECIFICACION DE SERVICIOS WEB PROYECTO FORTALECIMIENTO ZONA FRANCA – SICZOF*

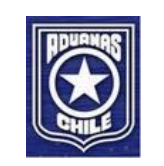

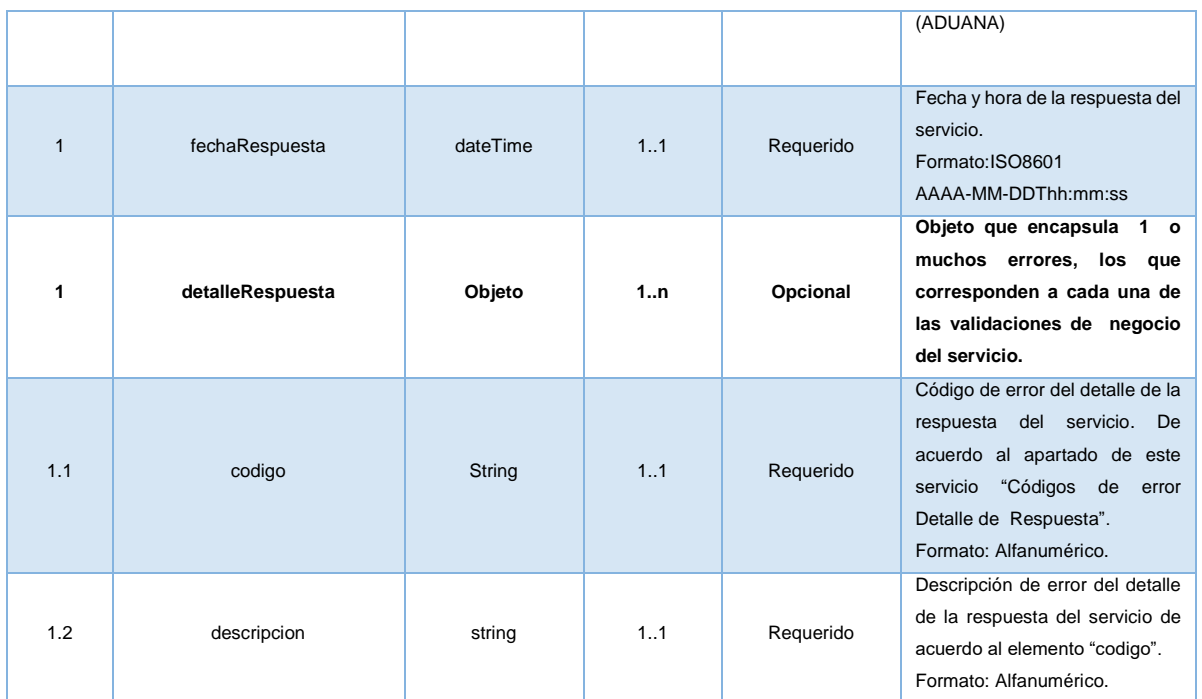

# <span id="page-15-0"></span>**5.10 Ejemplo Estructura XML de Respuesta**

Haga doble clic para ver el documento XML. *Nota: Usar un editor de texto.*

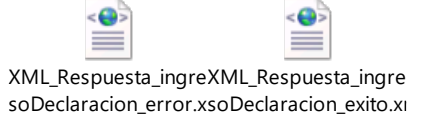

#### <span id="page-15-1"></span>**5.11 XSD de Respuesta**

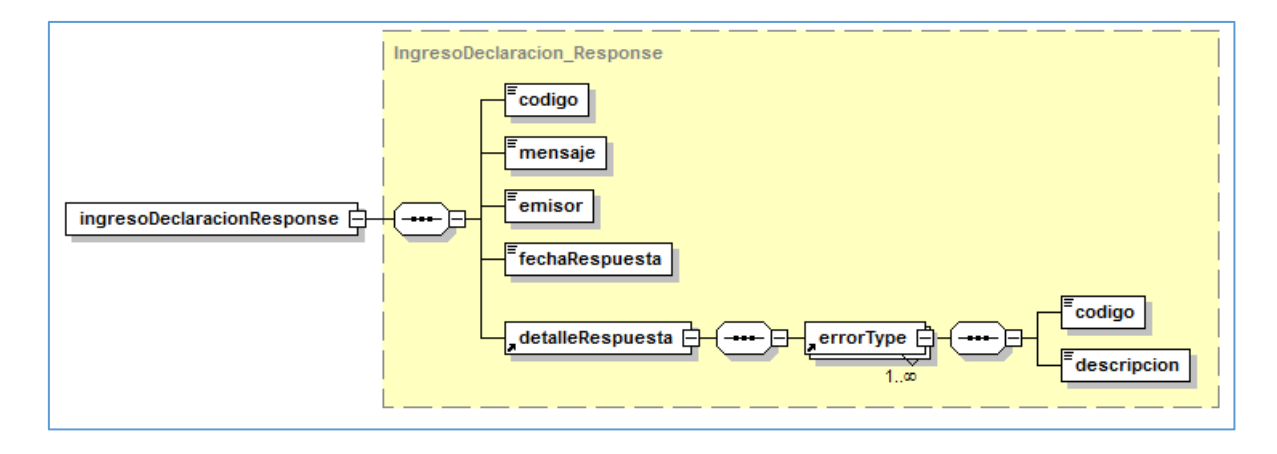

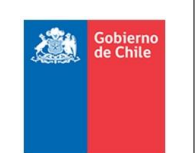

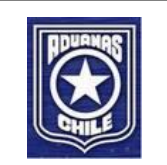

#### **5.11.1 Archivo XSD de Respuesta**

Ver en [http://www.aduana.cl/xml/esquemas/](http://www.aduana.cl/xml/esquemas)zf el esquema "zf\_declaracion\_respuesta.xsd".

# <span id="page-16-0"></span>**5.12 Códigos de Respuesta**

La siguiente tabla muestra los posibles códigos de respuesta del servicio web:

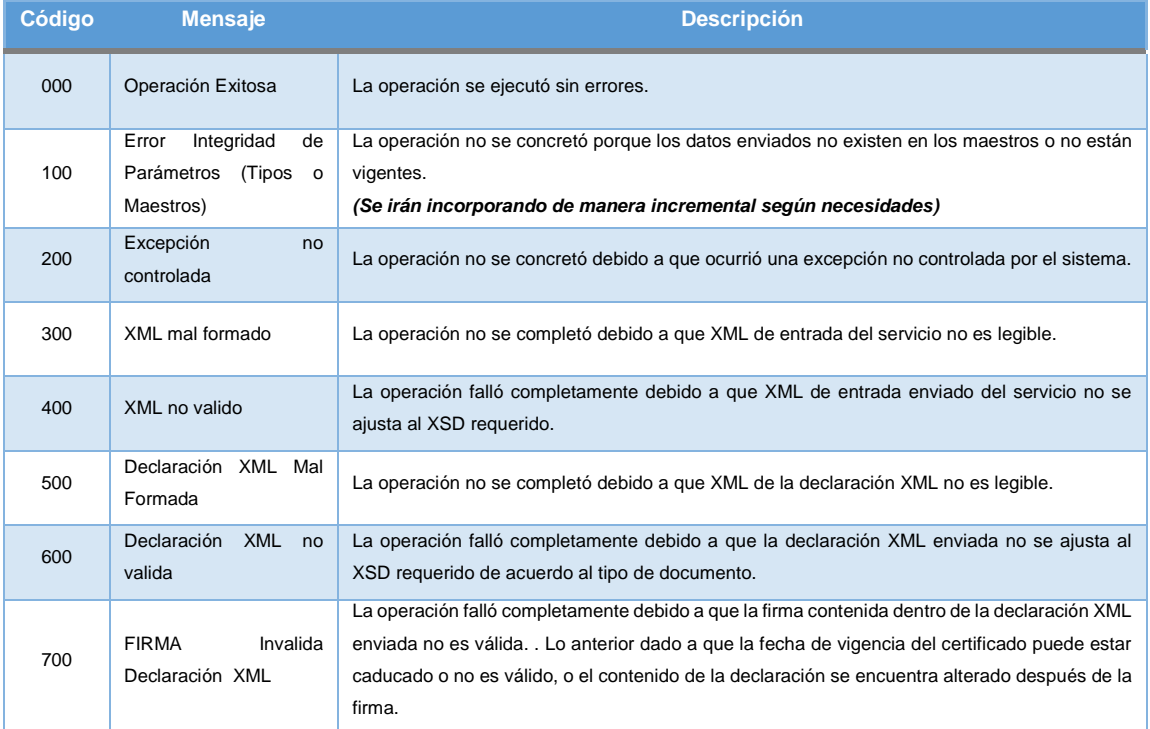

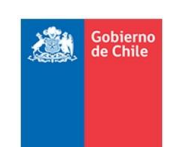

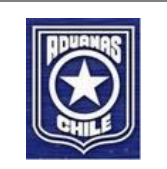

## <span id="page-17-0"></span>**5.13 Códigos de error "Detalle de Respuesta"**

La siguiente tabla muestra los posibles códigos de error retornados según y de acuerdo a cada código de respuesta cuando corresponda. Lo anterior permite un mayor nivel de detalle para algunos códigos de respuesta.

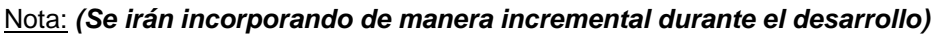

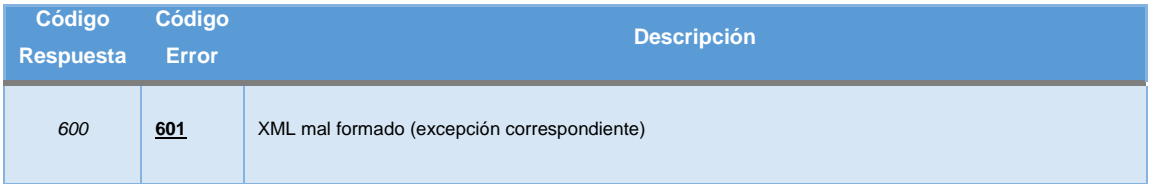

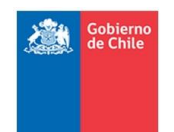

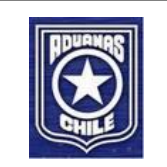

#### <span id="page-18-0"></span>**6 Servicio Web – ConsultarLegalizacion**

#### <span id="page-18-1"></span>**6.1 Objetivo**

El objetivo principal de este servicio es disponibilizar a las SAZF's, como también a otros Servicios públicos, la consulta del estado del proceso de legalización sobre las declaraciones visadas y enviadas previamente a tramitación por las SAZF's hacia Aduana.

#### <span id="page-18-2"></span>**6.2 WSDL**

<http://testesb.aduana.cl/siczofConsultaESB/http/consultarLegalizacion?wsdl>

#### <span id="page-18-3"></span>**6.3 Protocolo y estándar WS**

El protocolo del servicio web es SOAP sobre HTTPS.

#### <span id="page-18-4"></span>**6.4 Seguridad**

La seguridad del servicio es HTTP [\(Basic Authentication\)](https://www.w3.org/Protocols/HTTP/1.0/spec.html#BasicAA) sobre HTTPS (SSL/TSL). Autenticación de Usuario y Password.

#### <span id="page-18-5"></span>**6.5 Método WS**

- Nombre del método: *ConsultarLegalizacionOp*.
- Proveedor: Aduana.
- Consume: SAZF's y otros Servicios Públicos.
- Tipo: Síncrono.

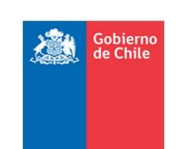

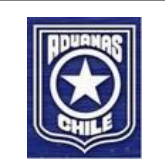

## <span id="page-19-0"></span>**6.6 Estructura del XML de Entrada**

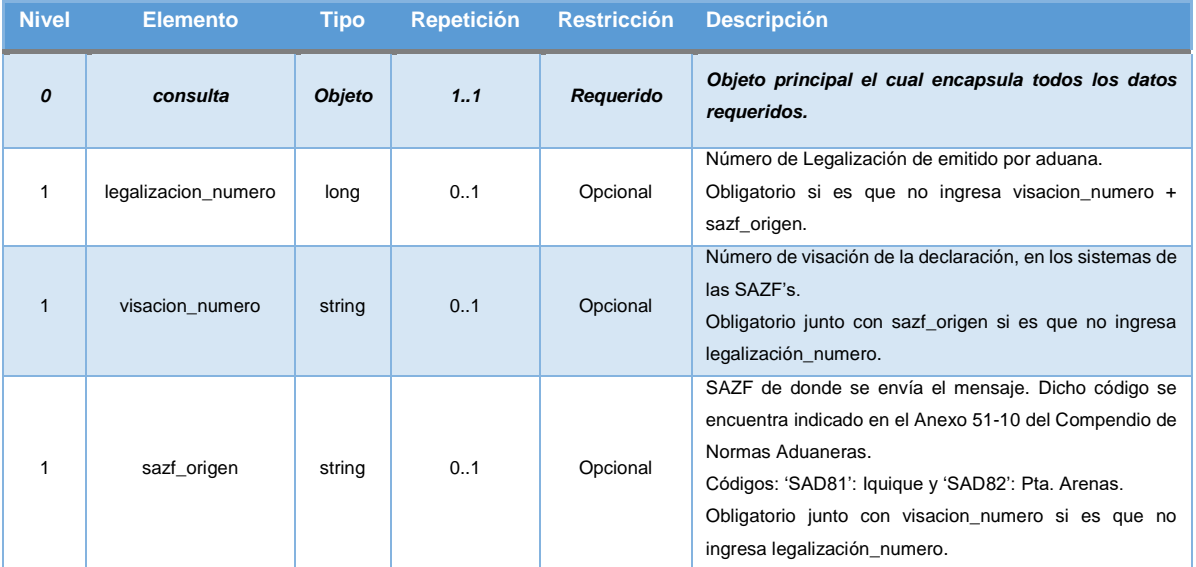

**Nota:** La primera vez que se consulta una tramitación siempre es consultada por los campos: visacion\_numero y sazf\_origen ya que no se conoce el número de legalización emitido por aduana.

Opcionalmente, cuando se conoce el número de legalización se puede seguir consultando la tramitación utilizando solo el campo: legalizacion\_numero.

## <span id="page-19-1"></span>**6.7 Ejemplo Estructura XML de Entrada**

Haga doble clic para ver el documento XML. *Nota: Usar un editor de texto.*

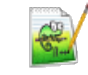

MensajeEntradaConsultarLegalizacion.xml

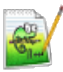

MensajeEntradaConsultarLegalizacion.xml

#### <span id="page-19-2"></span>**6.8 XSD de Entrada**

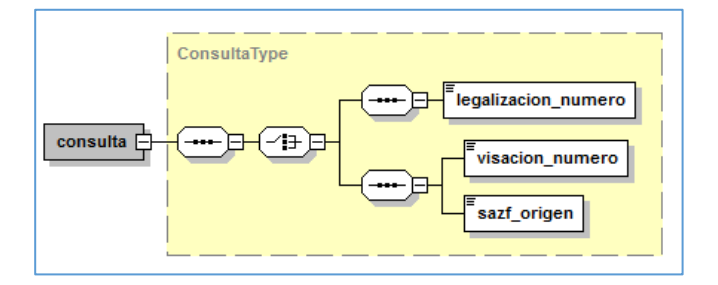

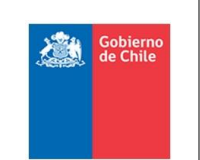

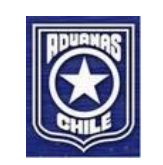

#### **6.8.1 Archivo XSD de Entrada**

Ver en [http://www.aduana.cl/xml/esquemas/](http://www.aduana.cl/xml/esquemas)zf el esquema "zf\_consulta\_legalizacion.xsd".

## <span id="page-20-0"></span>**6.9 Estructura del XML de Respuesta**

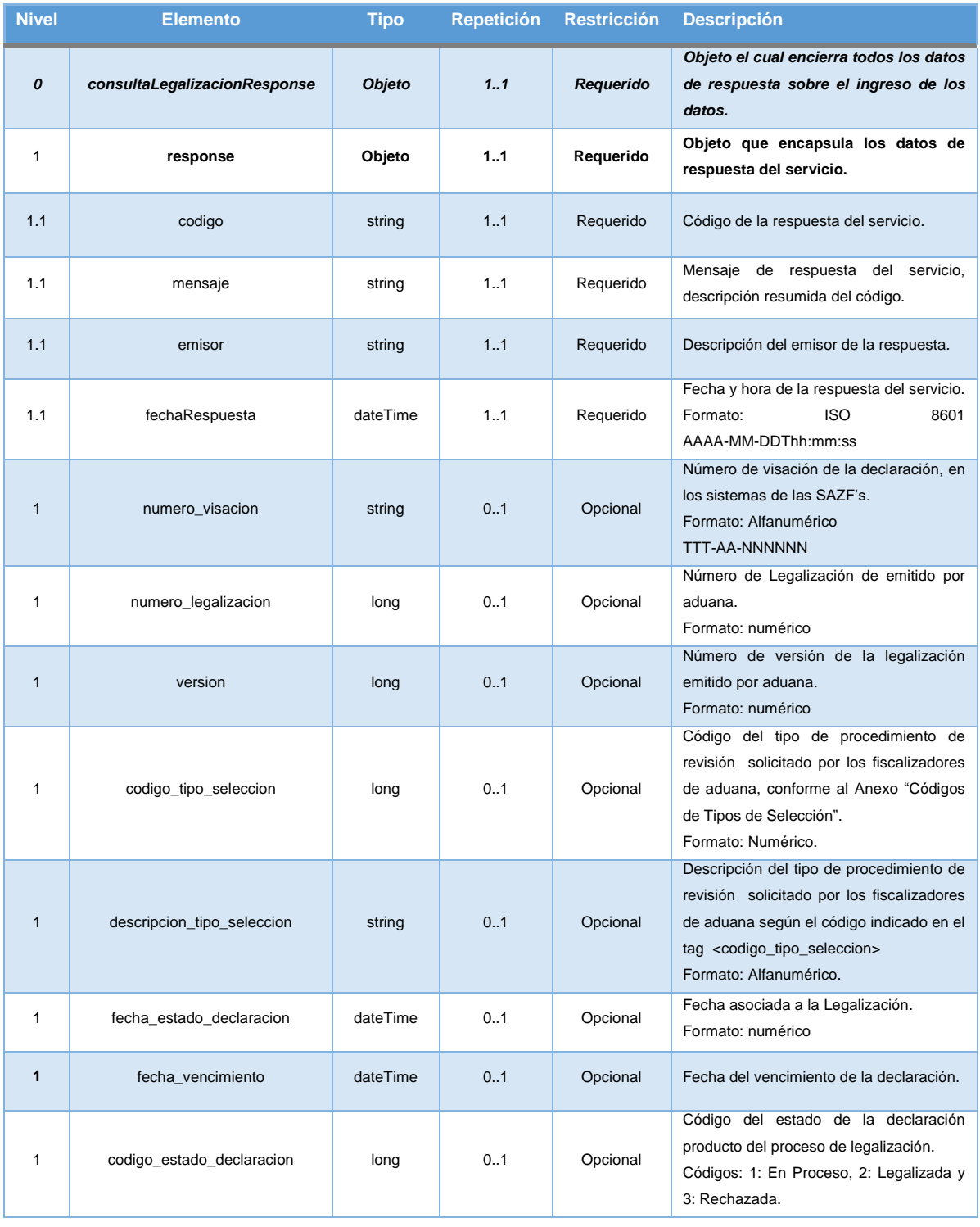

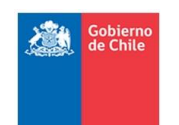

#### *ESPECIFICACION DE SERVICIOS WEB PROYECTO FORTALECIMIENTO ZONA FRANCA – SICZOF*

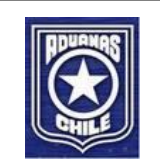

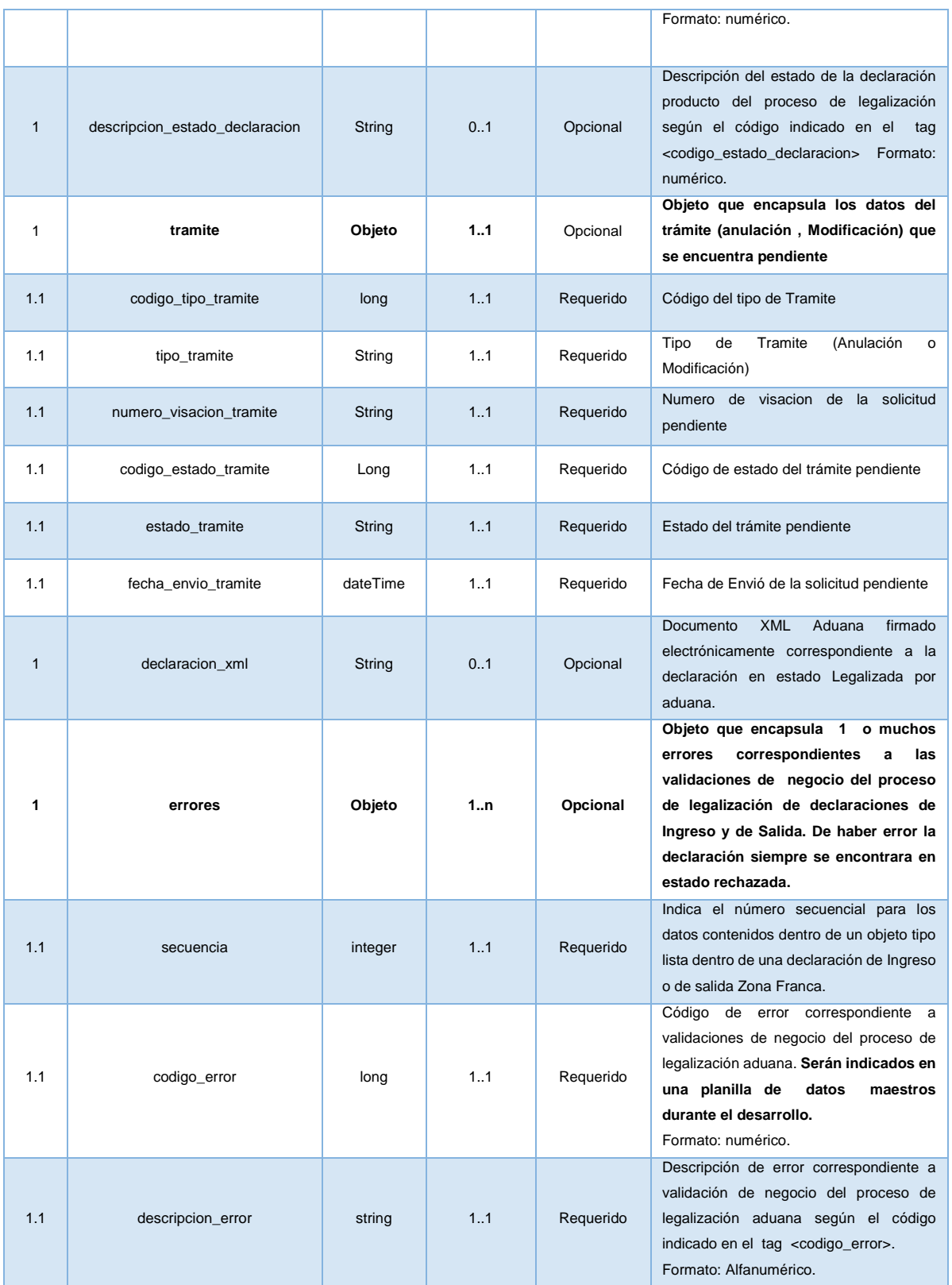

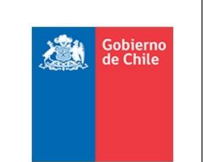

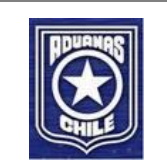

## <span id="page-22-0"></span>**6.10 Ejemplos Estructura XML de Respuesta**

Haga doble clic para ver los documentos XML's. *Nota: Usar un editor de texto.*

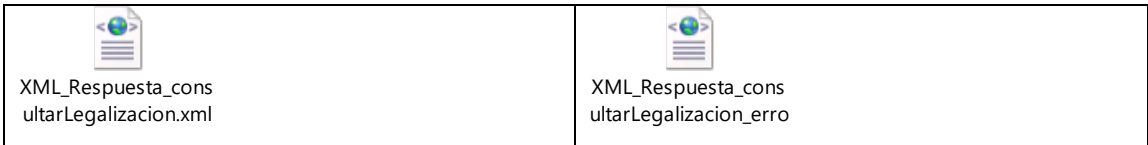

#### <span id="page-22-1"></span>**6.11 XSD de Respuesta**

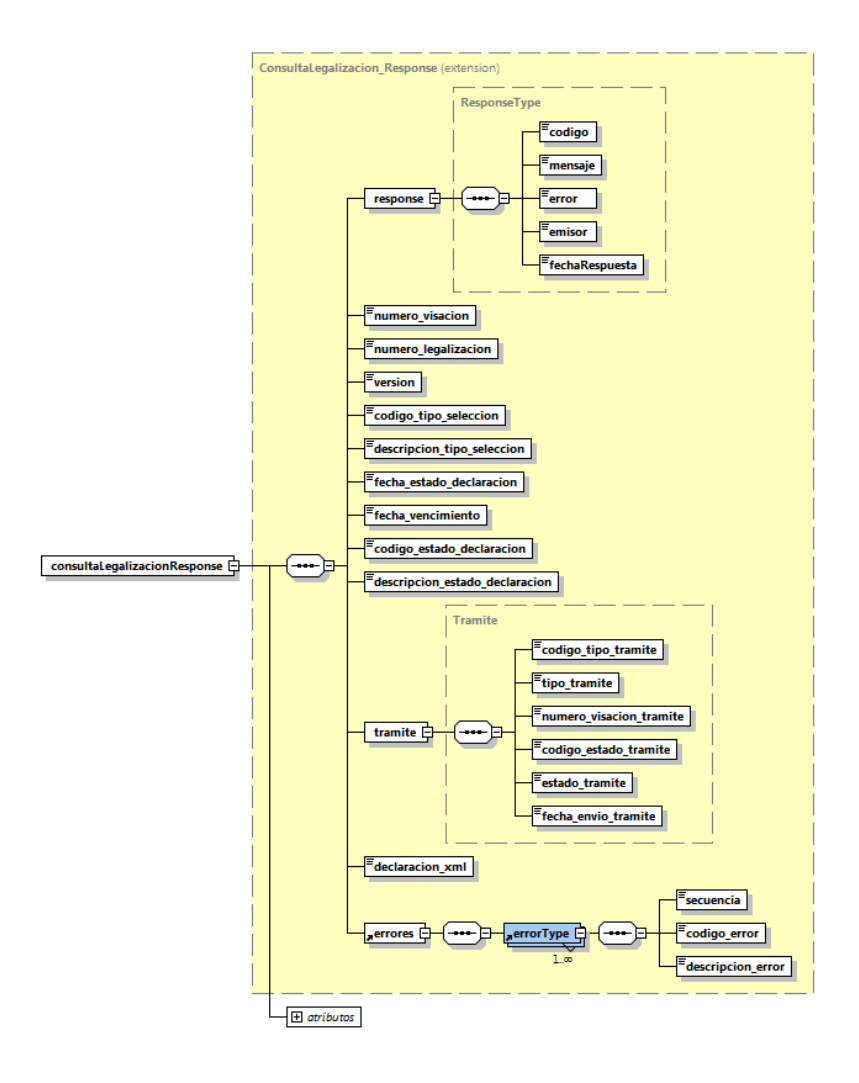

#### **6.11.1 Archivo XSD de Respuesta**

Ver en [http://www.aduana.cl/xml/esquemas/](http://www.aduana.cl/xml/esquemas)zf el esquema "zf\_consulta\_legalizacion.xsd".

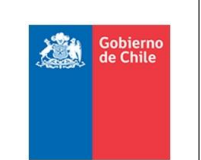

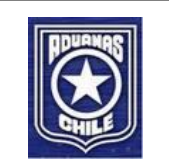

La especificación del tag "declaracion\_xml" se encuentra en: [http://www.aduana.cl/xml/esquemas/](http://www.aduana.cl/xml/esquemas)zf, el esquema "zf\_declaracion\_legalizada.xsd".

#### <span id="page-23-0"></span>**6.12 Códigos de Respuesta**

La siguiente tabla muestra los posibles códigos de respuesta del servicio web:

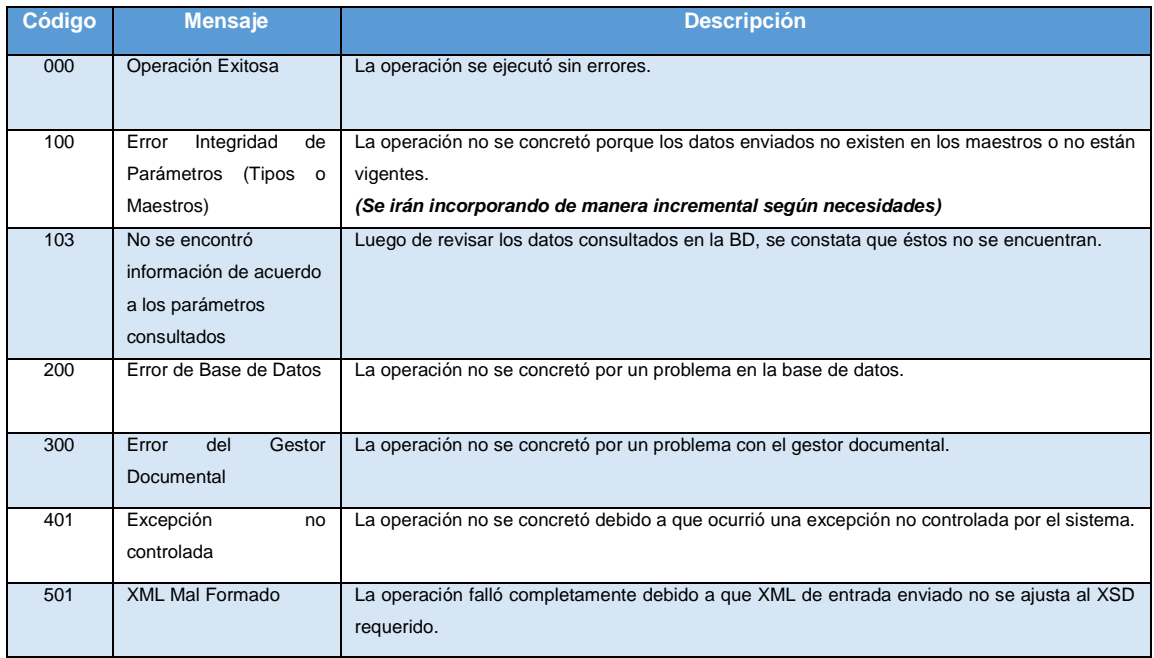

## <span id="page-23-1"></span>**6.13 Códigos de error Validaciones de Negocio**

La siguiente tabla tiene los códigos de errores que se han programado hasta ahora, según las validaciones de negocio entregadas. Se irán incorporando a medida que la mesa de trabajo entregue las reglas de negocio y éstas sean programadas.

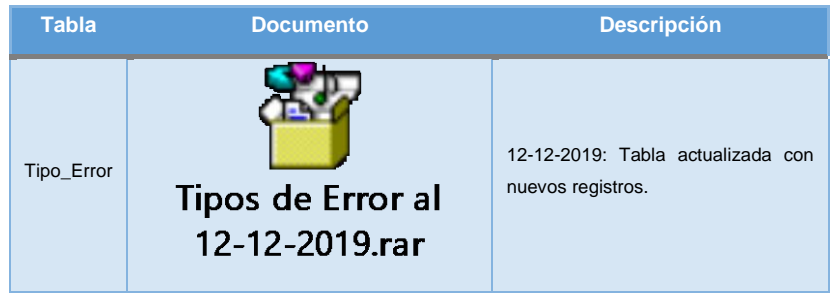

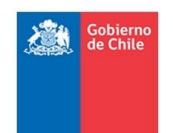

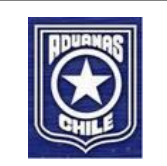

#### <span id="page-24-0"></span>**7 Servicio Web – IngresarAnulacion**

#### <span id="page-24-1"></span>**7.1 Objetivo**

El objetivo de este servicio es permitir la recepción de solicitud de anulaciones de documentos aduaneros legalizados de ingreso y salida desde zona franca, las cuales son visadas y enviadas por la SAZF's para la realización del proceso de anulación por parte de Aduana.

#### <span id="page-24-2"></span>**7.2 WSDL**

<http://testesb.aduana.cl/siczofRecepcionAnulacionESB/http/ingresarAnulacion?wsdl>

#### <span id="page-24-3"></span>**7.3 Protocolo y estándar WS**

El protocolo del servicio web es SOAP sobre HTTPS.

#### <span id="page-24-4"></span>**7.4 Seguridad**

La seguridad del servicio es HTTP básico [\(Basic Authentication\)](https://www.w3.org/Protocols/HTTP/1.0/spec.html#BasicAA) sobre HTTPS (SSL/TSL). Autenticación de Usuario y Password.

#### <span id="page-24-5"></span>**7.5 Método WS**

- Nombre del método: *IngresarAnulacionOp*.
- Proveedor: Aduana.
- Consume: SAZF's.
- Tipo: Síncrono.

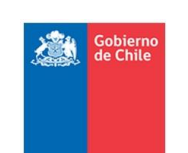

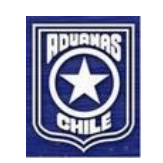

## <span id="page-25-0"></span>**7.6 Estructura del Sobre de Entrada**

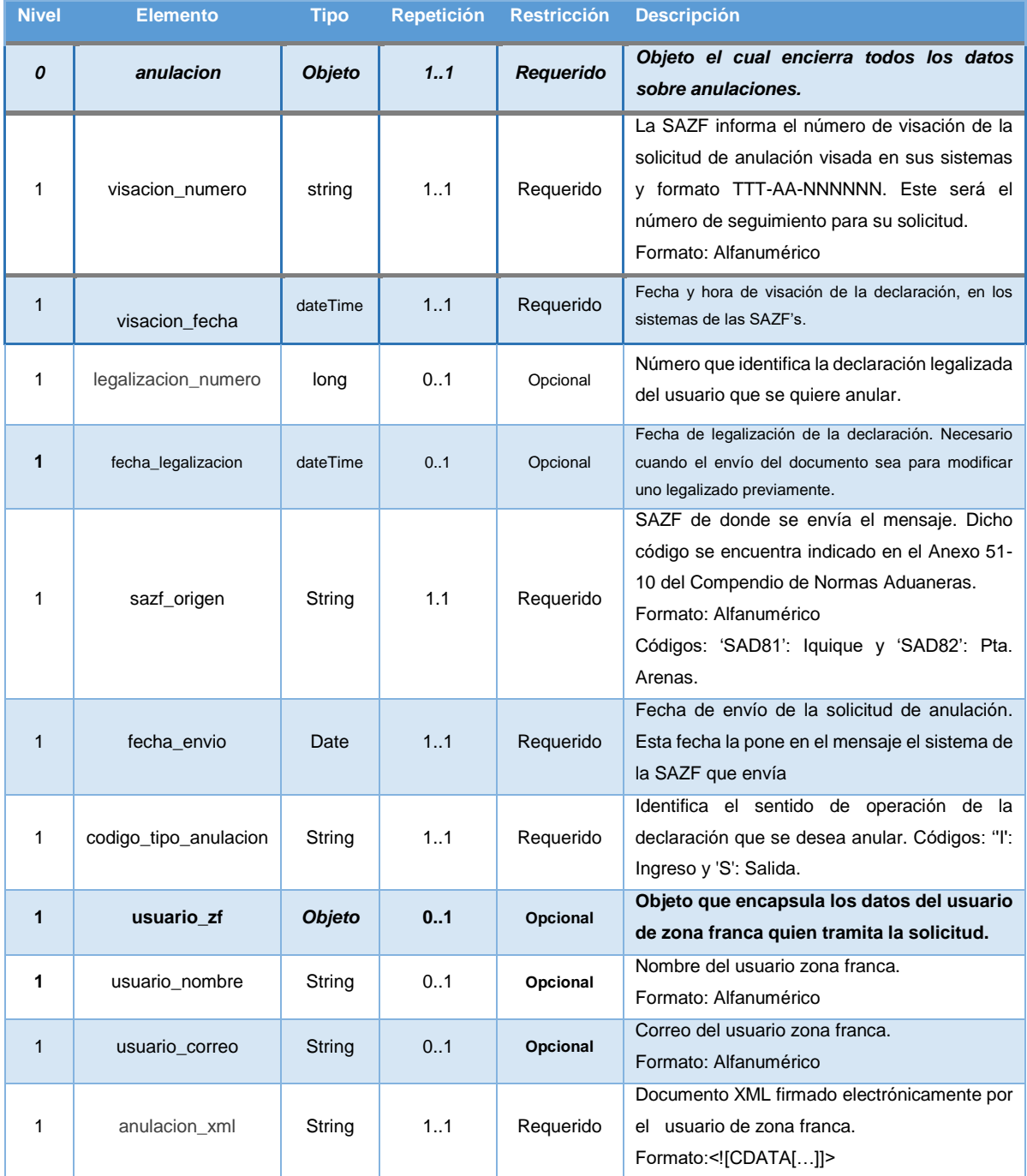

**Nota**: en anulación\_xml no deben venir con datos los campos de la resolución.

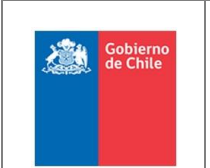

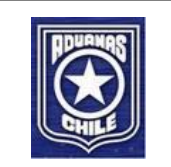

## <span id="page-26-0"></span>**7.7 Ejemplo Estructura XML de Entrada**

Haga doble clic para ver el documento XML. *Nota: Usar un editor de texto.*

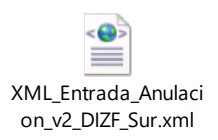

## <span id="page-26-1"></span>**7.8 XSD de Entrada anulación**

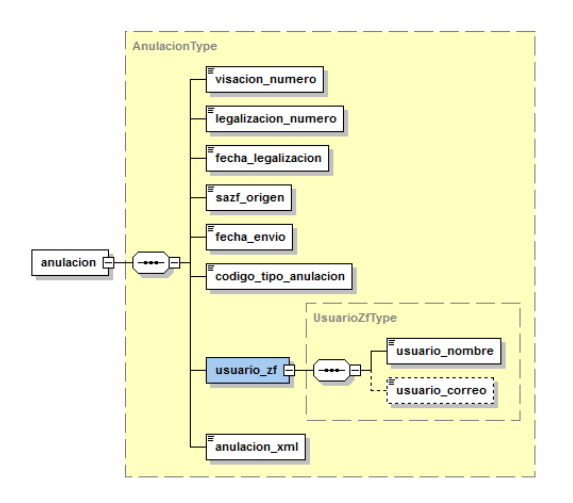

#### **7.8.1 Archivo XSD de Entrada (Sobre)**

Ver en [http://www.aduana.cl/xml/esquemas/](http://www.aduana.cl/xml/esquemas)zf el esquema "zf\_anulacion.xsd".

#### **7.8.2 Archivos XSD de la solicitud de anulación del usuario**

#### **7.8.2.1 XSD Aduana**

Ver en [http://www.aduana.cl/xml/esquemas/](http://www.aduana.cl/xml/esquemas)zf/v2 los esquemas:

- DocSanuRaiz.xsd
- DocSanu.xsd
- DocSanuFirma.xsd

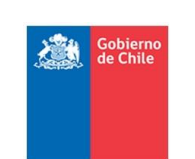

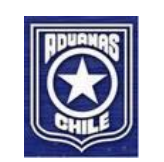

## <span id="page-27-0"></span>**7.9 Estructura del XML de Respuesta**

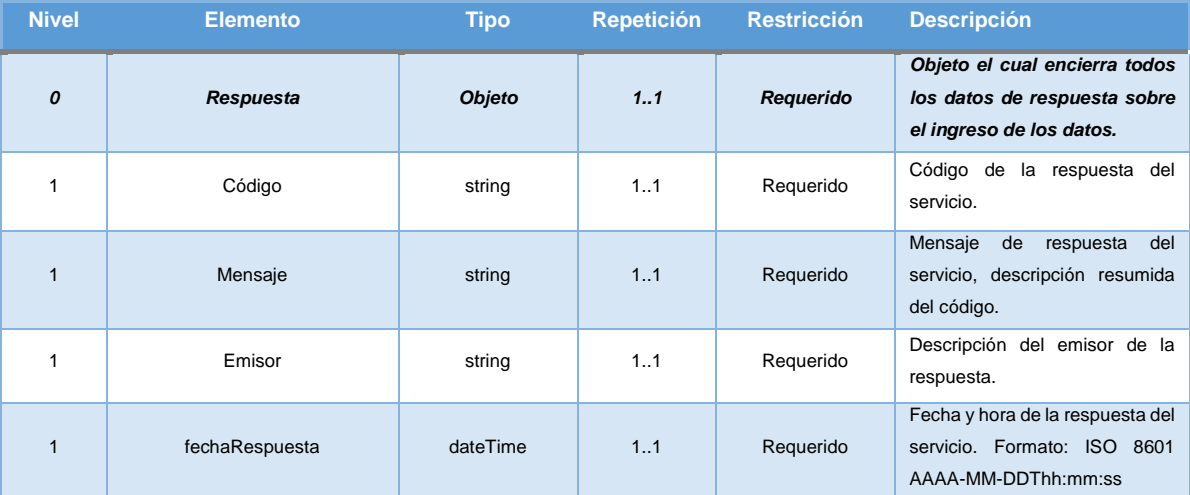

# <span id="page-27-1"></span>**7.10 Ejemplo Estructura XML de Respuesta**

Haga doble clic para ver el documento XML. *Nota: Usar editor de texto.*

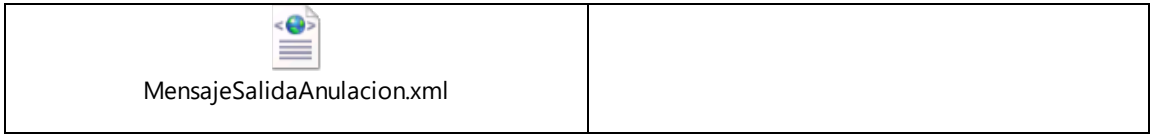

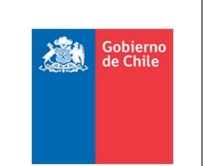

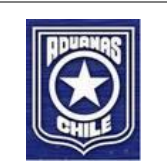

## <span id="page-28-0"></span>**7.11 XSD de Respuesta**

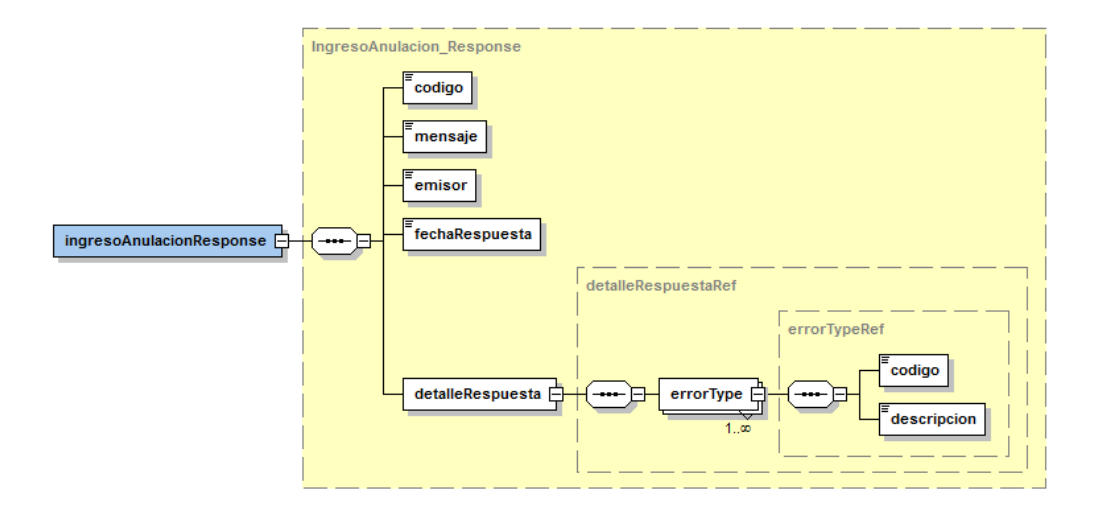

#### **7.11.1 Archivo XSD de Respuesta**

Ver en [http://www.aduana.cl/xml/esquemas/](http://www.aduana.cl/xml/esquemas)zf el esquema "zf\_anulacion\_respuesta.xsd".

## <span id="page-28-1"></span>**7.12 Códigos de Respuesta**

La siguiente tabla muestra los posibles códigos de respuesta del servicio web:

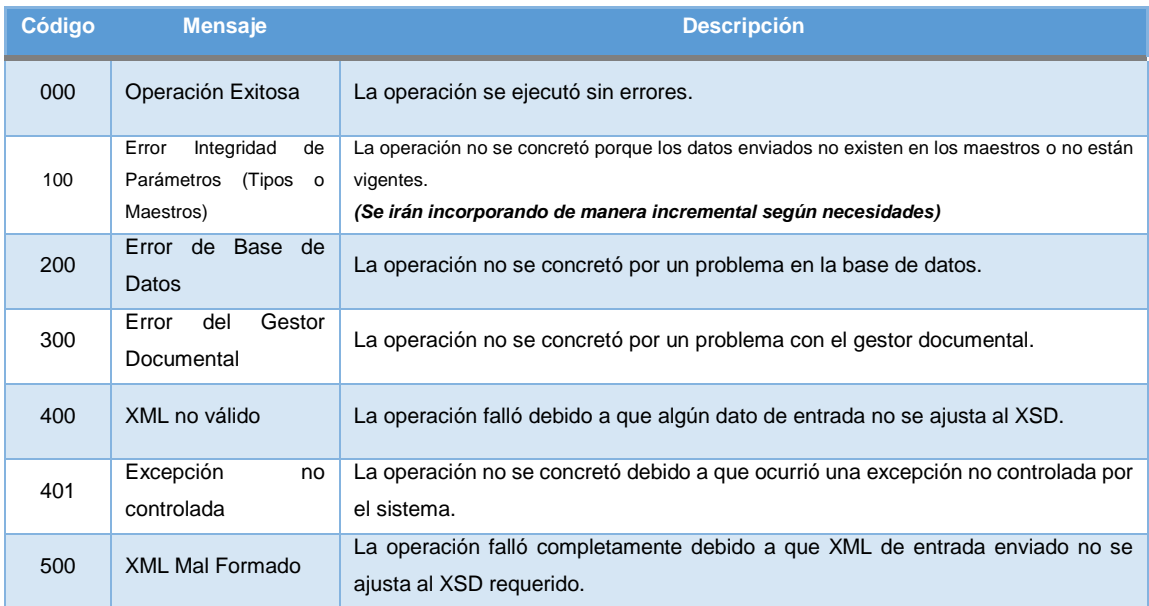

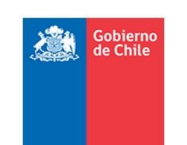

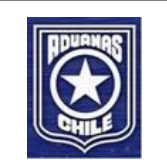

## <span id="page-29-0"></span>**8 Servicio de Obtención de Documentos Legalizados en PDF**

#### <span id="page-29-1"></span>**8.1 Objetivo**

El objetivo de este servicio HTTP es permitir la obtención de declaraciones ingreso y de salida legalizadas y firmadas por Aduana en formato PDF.

#### <span id="page-29-2"></span>**8.2 URL**

<http://testesb.aduana.cl/VisualizadorWebPDF/VisualizadorExt?&>

#### <span id="page-29-3"></span>**8.3 Protocolo y estándar**

El protocolo del servicio es HTTP/Servlet sobre HTTPS.

#### <span id="page-29-4"></span>**8.4 Seguridad**

La seguridad del servicio es HTTP [\(Basic Authentication\)](https://www.w3.org/Protocols/HTTP/1.0/spec.html#BasicAA) sobre HTTPS (SSL/TSL). Autenticación de Usuario y Password.

Adicionalmente se utilizara como filtro la dirección IP para restringir la obtención de los documentos PDF.(Solo disponible para las SAZF)

#### <span id="page-29-5"></span>**8.5 HTTP Request**

- Nombre del método: VisualizadorExt
- Proveedor: Aduana.
- Consume: SAZF's.
- Tipo: HTTP-GET

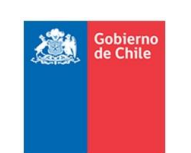

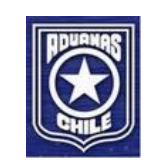

## <span id="page-30-0"></span>**8.6 Estructura URL de Entrada (Parámetros)**

VisualizadorExt?&numeroLegalizacion=201900000263&sazfOrigen=SAD82&numeroVisacio n= 101-19-201910213&version=1&rut=44444444&dv=4

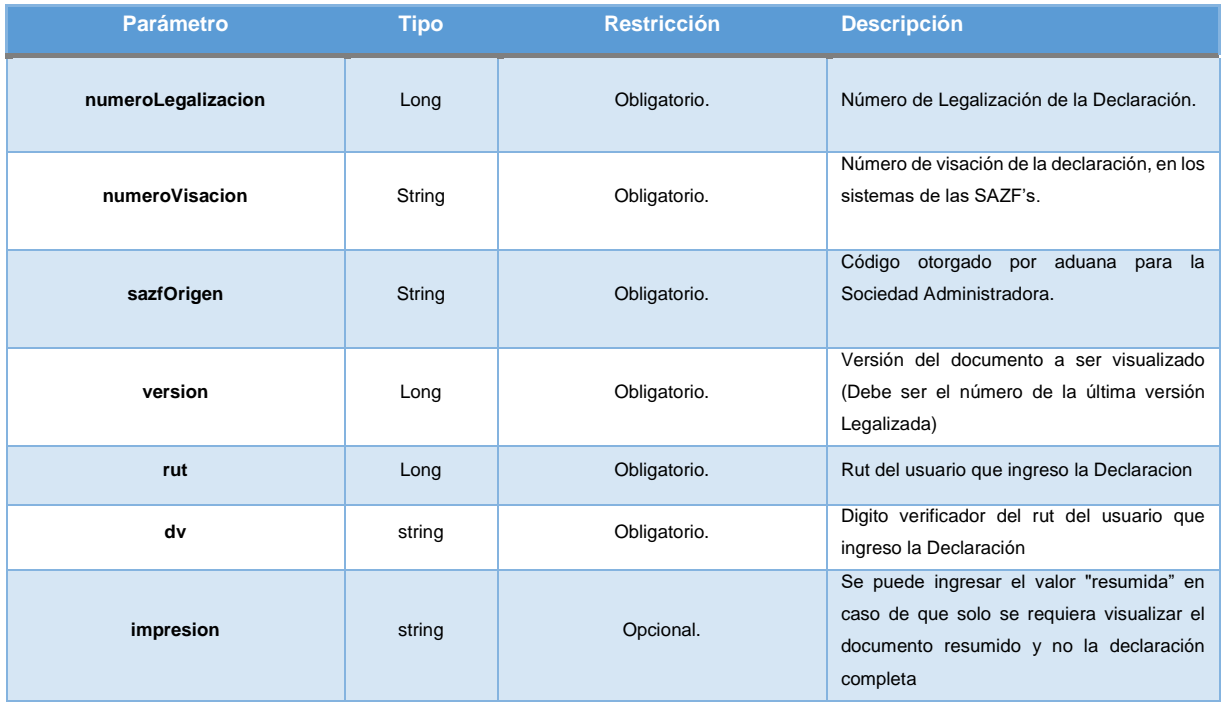

## <span id="page-30-1"></span>**8.7 Ejemplo Estructura URL de Entrada**

http://testesb.aduana.cl/VisualizadorWebPDF/VisualizadorExt?&numeroLegalizacion=201900000239&sazfOrigen=SAD8 2&numeroVisacion=201-19-00008&version=1&rut=44444444&dv=4

http://testesb.aduana.cl/VisualizadorWebPDF/VisualizadorExt?&numeroLegalizacion=201900000239&sazfOrigen=SAD8 2&numeroVisacion=201-19-00008&version=1&rut=44444444&dv=4&impresion=resumida

#### <span id="page-30-2"></span>**8.8 Respuesta del servicio**

La respuesta corresponde a una estándar dentro del contexto HTTP, la cual contiene el archivo PDF consultado como binario.

## <span id="page-30-3"></span>**8.9 Ejemplo de Respuesta HTTP**

Haga doble clic para ver el documento XML. *Nota: Usar editor de texto.*

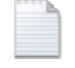

http-response.txt

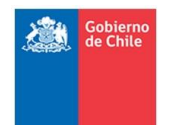

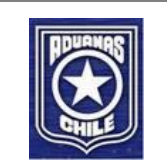

#### <span id="page-31-0"></span>**9 Servicio Web – ConsultarTramite**

#### <span id="page-31-1"></span>**9.1 Objetivo**

El objetivo principal de este servicio es disponibilizar a las SAZF's, la consulta del estado de distintos trámites enviados por ellos hacia Aduana que no correspondan a destinaciones aduaneras, para las cuales se debe consultar estado a través del servicio ConsultarLegalizacion. Actualmente, se podría consultar por estado de las solicitudes de Anulación y de Modificación a las Declaraciones de Ingreso a Zona Franca.

#### <span id="page-31-2"></span>**9.2 WSDL**

<http://testesb.aduana.cl/siczofConsultaTramiteESB/http/consultarTramite?wsdl>

#### <span id="page-31-3"></span>**9.3 Protocolo y estándar WS**

El protocolo del servicio web es SOAP sobre HTTPS.

#### <span id="page-31-4"></span>**9.4 Seguridad**

La seguridad del servicio es HTTP [\(Basic Authentication\)](https://www.w3.org/Protocols/HTTP/1.0/spec.html#BasicAA) sobre HTTPS (SSL/TSL). Autenticación de Usuario y Password.

#### <span id="page-31-5"></span>**9.5 Método WS**

- Nombre del método: *ConsultarTramiteOp*.
- Proveedor: Aduana.
- Consume: SAZF's y otros Servicios Públicos.
- Tipo: Síncrono.

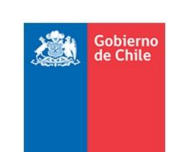

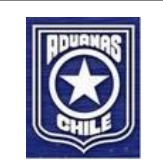

## <span id="page-32-0"></span>**9.6 Estructura del XML de Entrada**

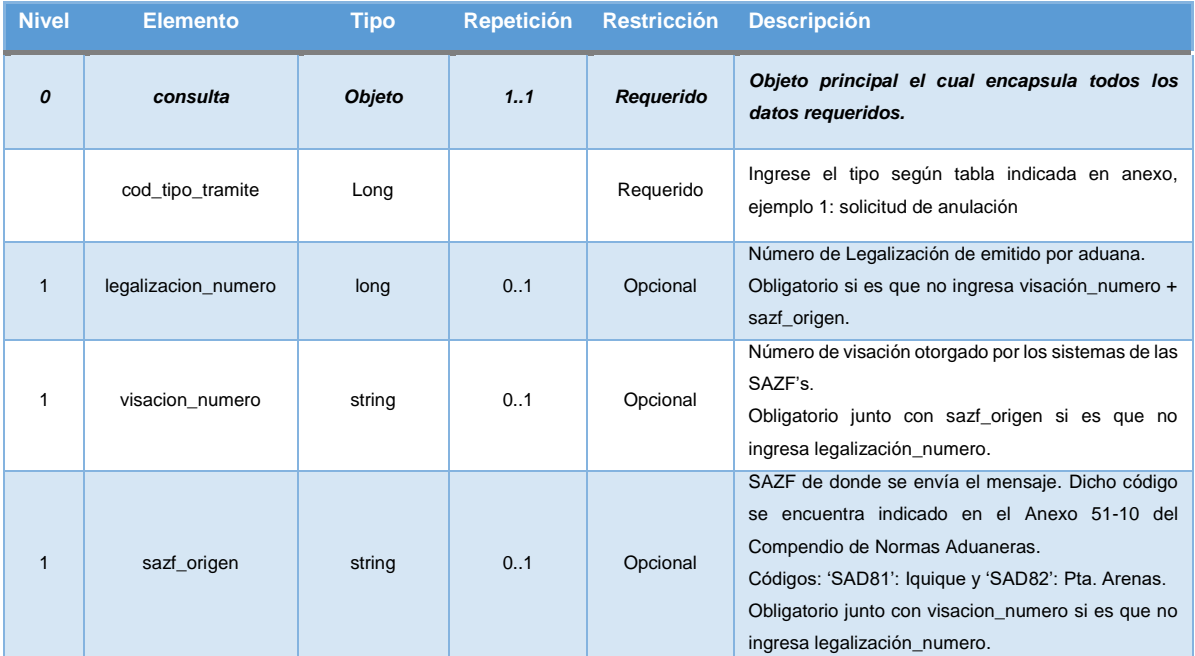

# <span id="page-32-1"></span>**9.7 Ejemplo Estructura XML de Entrada**

Haga doble clic para ver el documento XML. *Nota: Usar un editor de texto.*

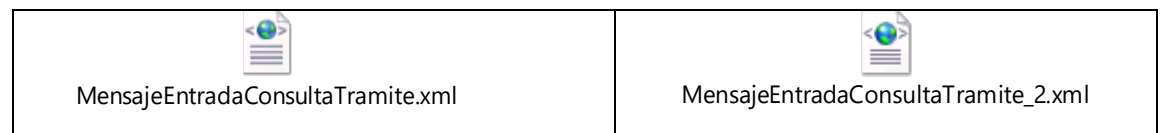

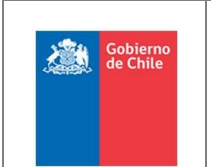

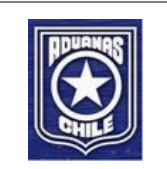

#### <span id="page-33-0"></span>**9.8 XSD de Entrada**

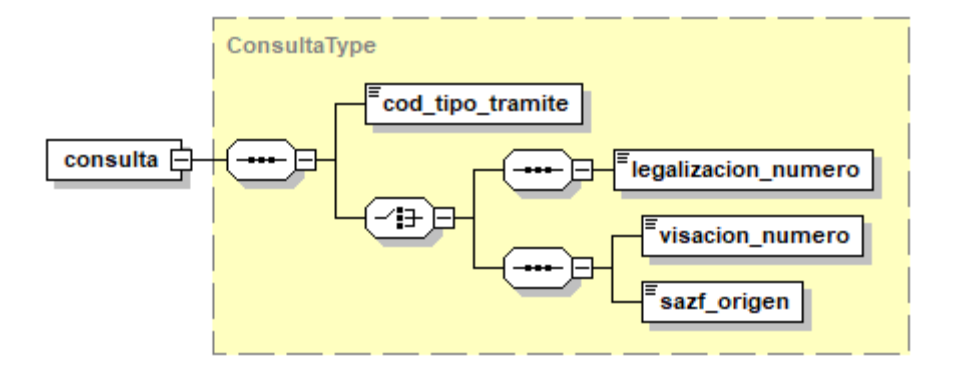

Haga doble clic para ver el documento XSD. *Nota: Usar un editor de texto.*

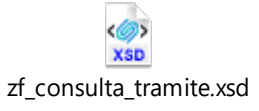

## <span id="page-33-1"></span>**9.9 Estructura del XML de Respuesta**

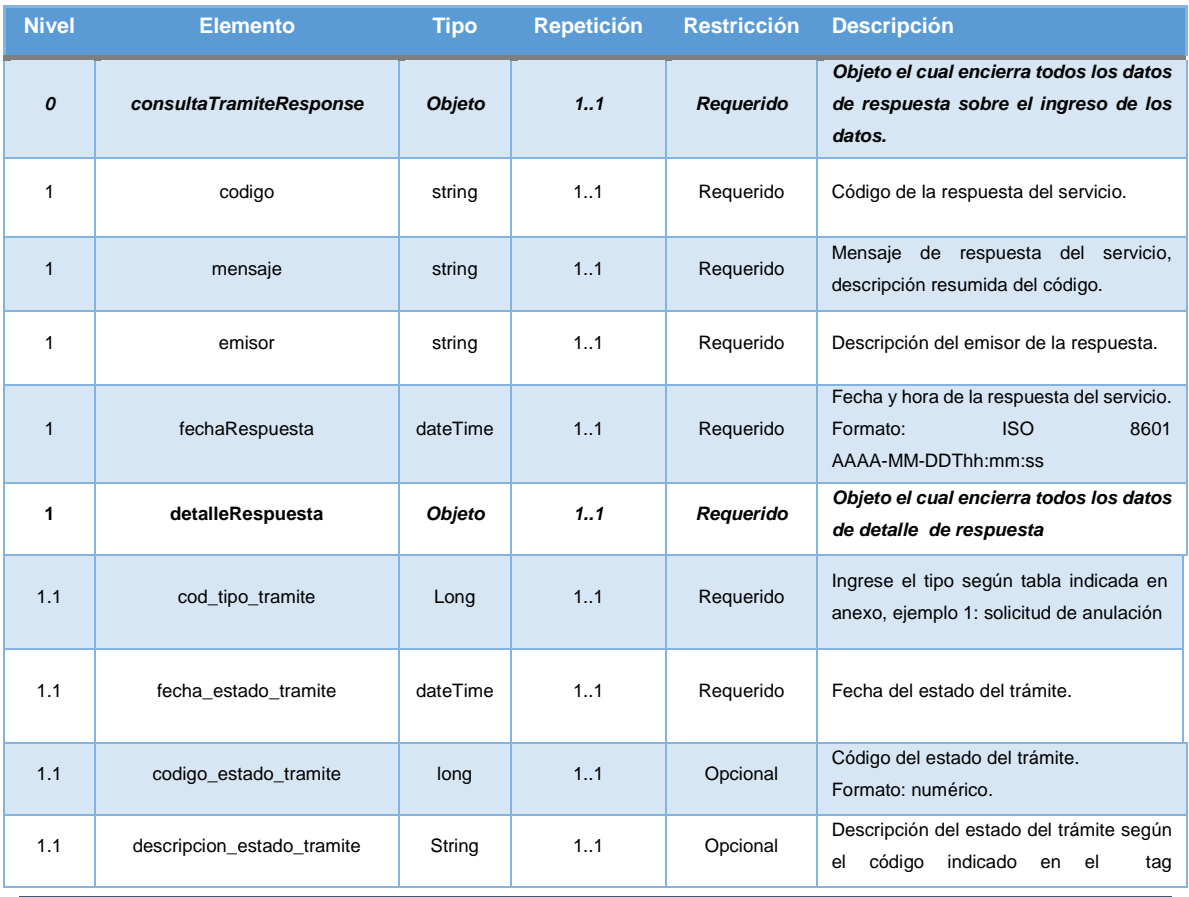

Página | 30

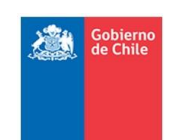

#### *ESPECIFICACION DE SERVICIOS WEB PROYECTO FORTALECIMIENTO ZONA FRANCA – SICZOF*

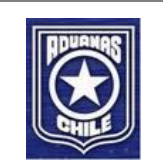

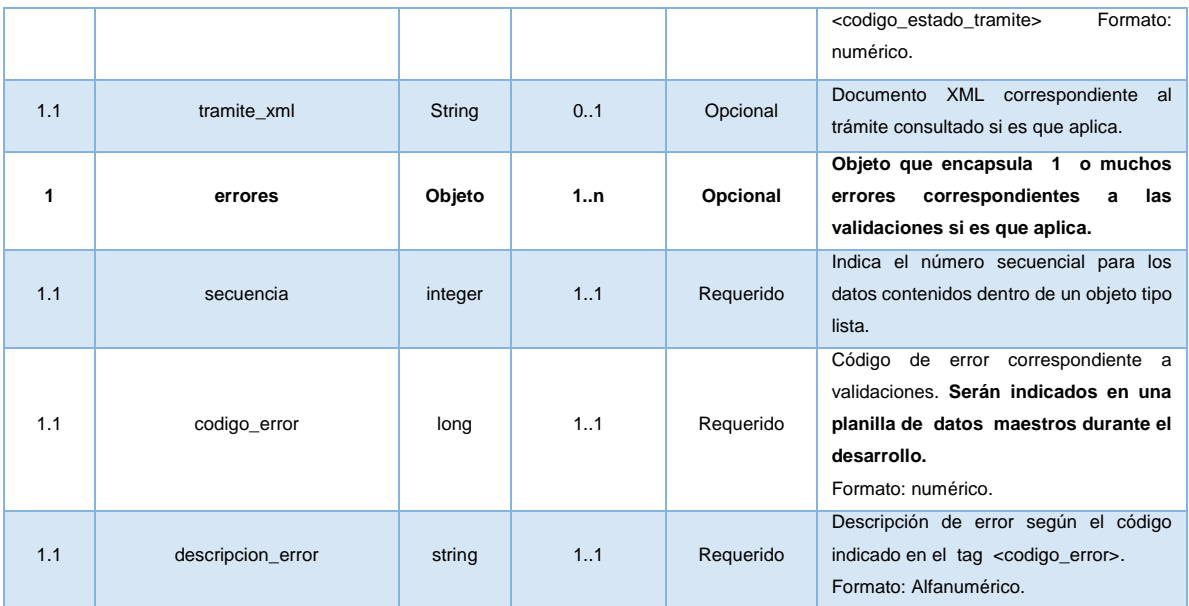

# <span id="page-34-0"></span>**9.10 Ejemplos Estructura XML de Respuesta**

Haga doble clic para ver los documentos XML's. *Nota: Usar un editor de texto.*

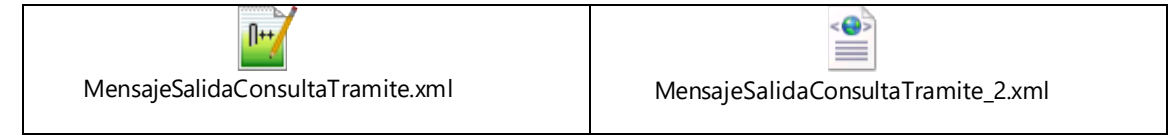

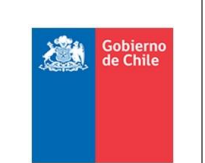

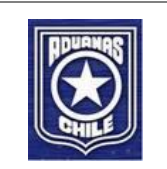

## <span id="page-35-0"></span>**9.11 XSD de Respuesta**

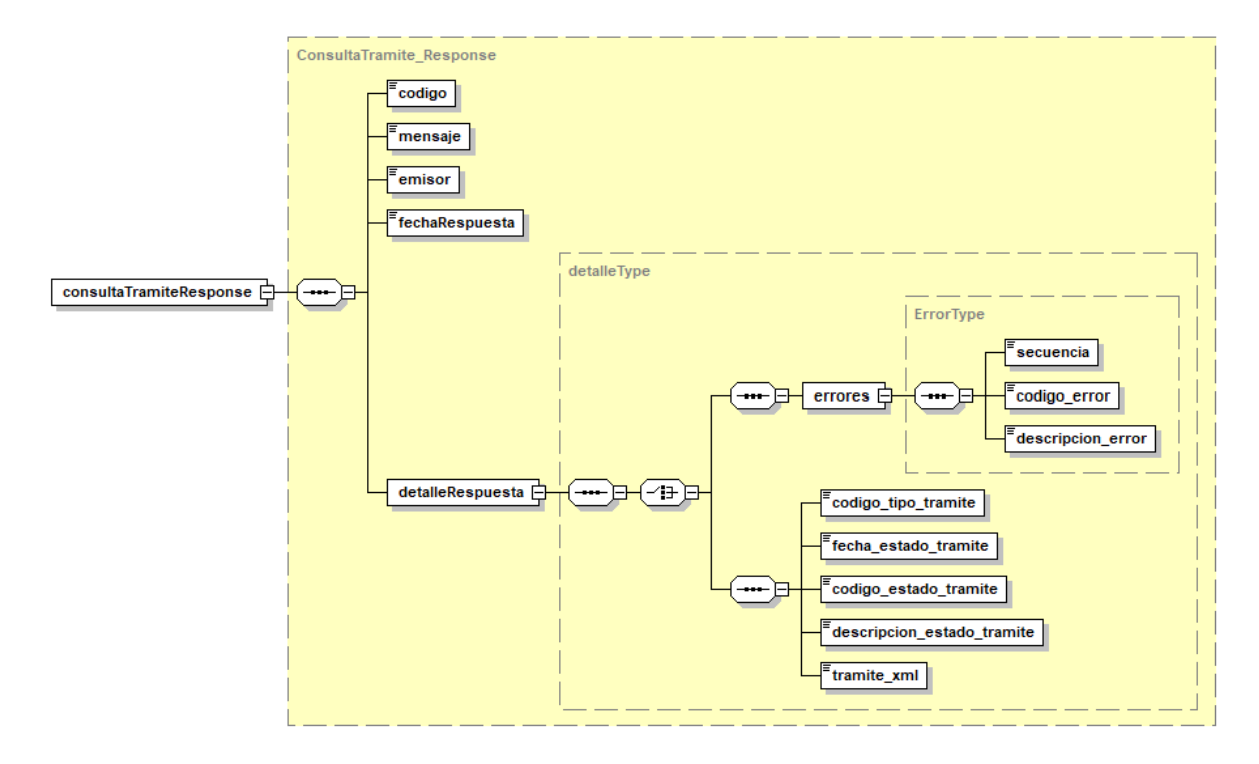

Haga doble clic para ver el documento XSD. *Nota: Usar un editor de texto.*

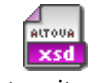

zf\_consulta\_tramite\_respuesta.xsd

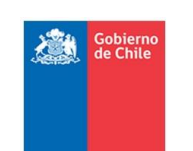

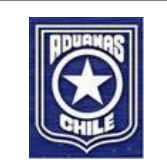

# <span id="page-36-0"></span>**9.12 Códigos de Respuesta**

La siguiente tabla muestra los posibles códigos de respuesta del servicio web:

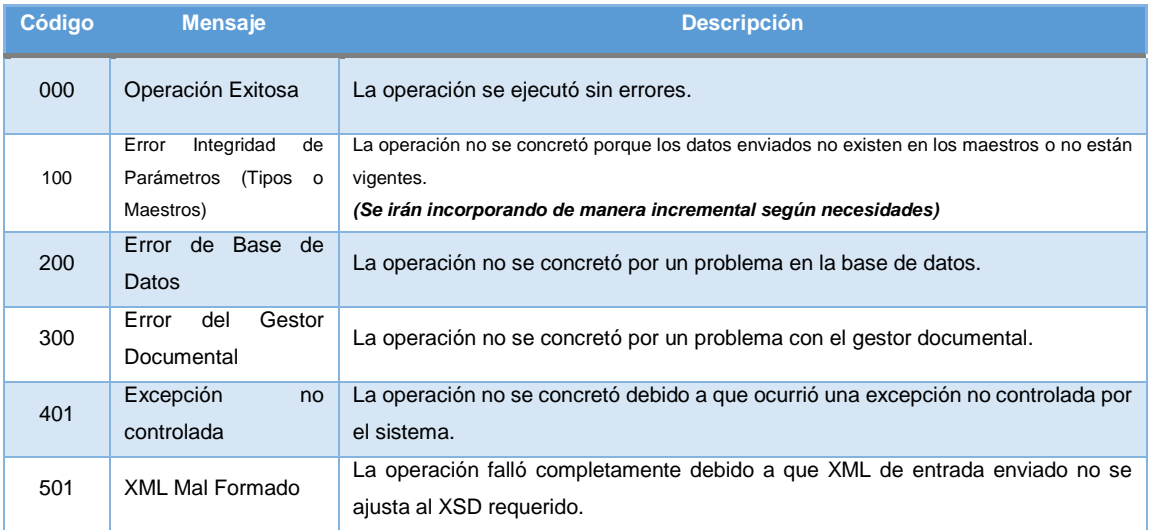

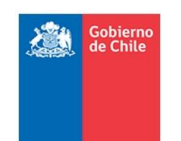

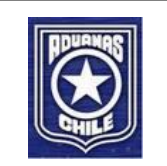

## <span id="page-37-0"></span>**10 Servicio Web – IngresarEventoEntrada**

#### <span id="page-37-1"></span>**10.1 Objetivo**

El objetivo de este servicio es permitir la recepción de notificaciones provenientes desde zona franca, los cuales son informados por la SAZF's para ser registrados en Aduana.

#### <span id="page-37-2"></span>**10.2 WSDL**

<http://testesb.aduana.cl/siczofEventoEntradaESB/http/ingresarEventoEntrada?wsdl>

#### <span id="page-37-3"></span>**10.3 Protocolo y estándar WS**

El protocolo del servicio web es SOAP sobre HTTPS.

#### <span id="page-37-4"></span>**10.4 Seguridad**

La seguridad del servicio es HTTP [\(Basic Authentication\)](https://www.w3.org/Protocols/HTTP/1.0/spec.html#BasicAA) sobre HTTPS (SSL/TSL). Autenticación de Usuario y Password.

#### <span id="page-37-5"></span>**10.5 Método WS**

- Nombre del método: *IngresarEventoEntradaOp*.
- Proveedor: Aduana.
- Consume: SAZF's.
- Tipo: Síncrono.

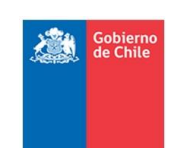

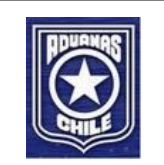

#### <span id="page-38-0"></span>**10.6 Estructura del XML de Entrada**

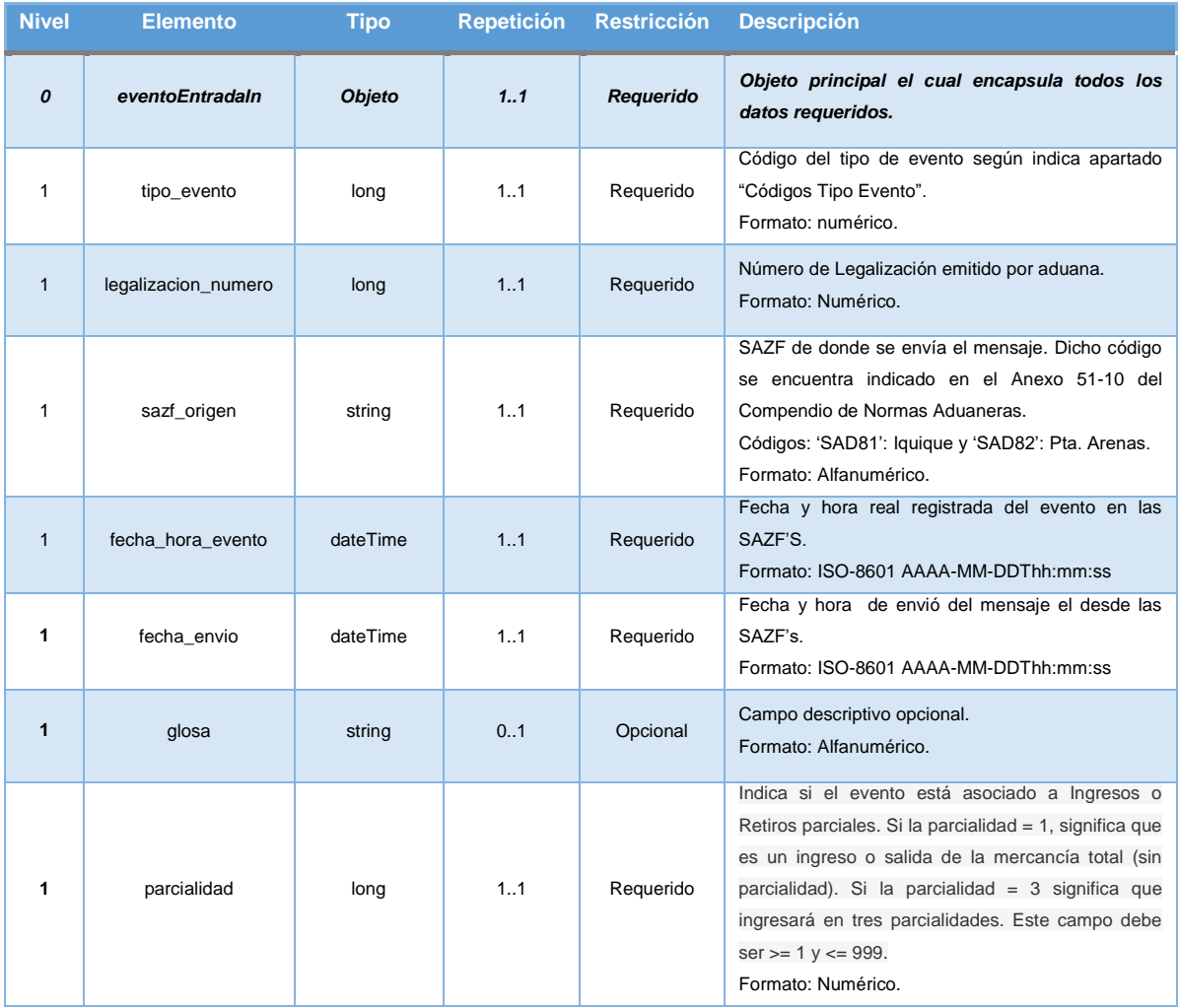

# <span id="page-38-1"></span>**10.7 Ejemplo Estructura XML de Entrada**

Haga doble clic para ver el documento XML. *Nota: Usar un editor de texto.*

 $\left( \bullet \right)$ ≘

MensajeIngresarEventoEntrada.xml

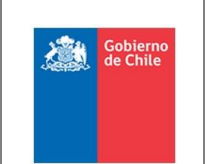

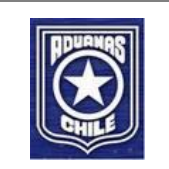

#### <span id="page-39-0"></span>**10.8 XSD de Entrada**

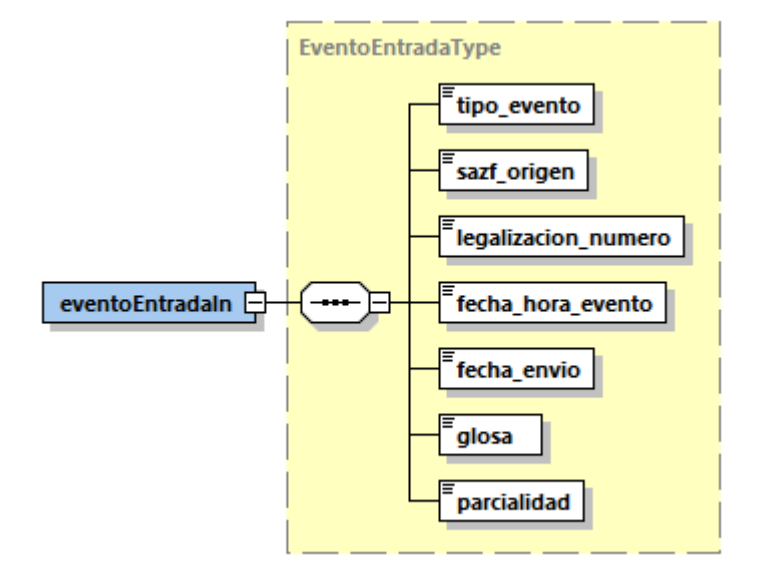

#### <span id="page-39-1"></span>**10.9 Archivo XSD de Entrada**

Ver en: <http://www.aduana.cl/xml/esquemas/zf>

Esquema: "/eventos/v1/EventoEntrada\_RequestSchema.xsd".

#### <span id="page-39-2"></span>**10.10 Estructura del XML de Respuesta**

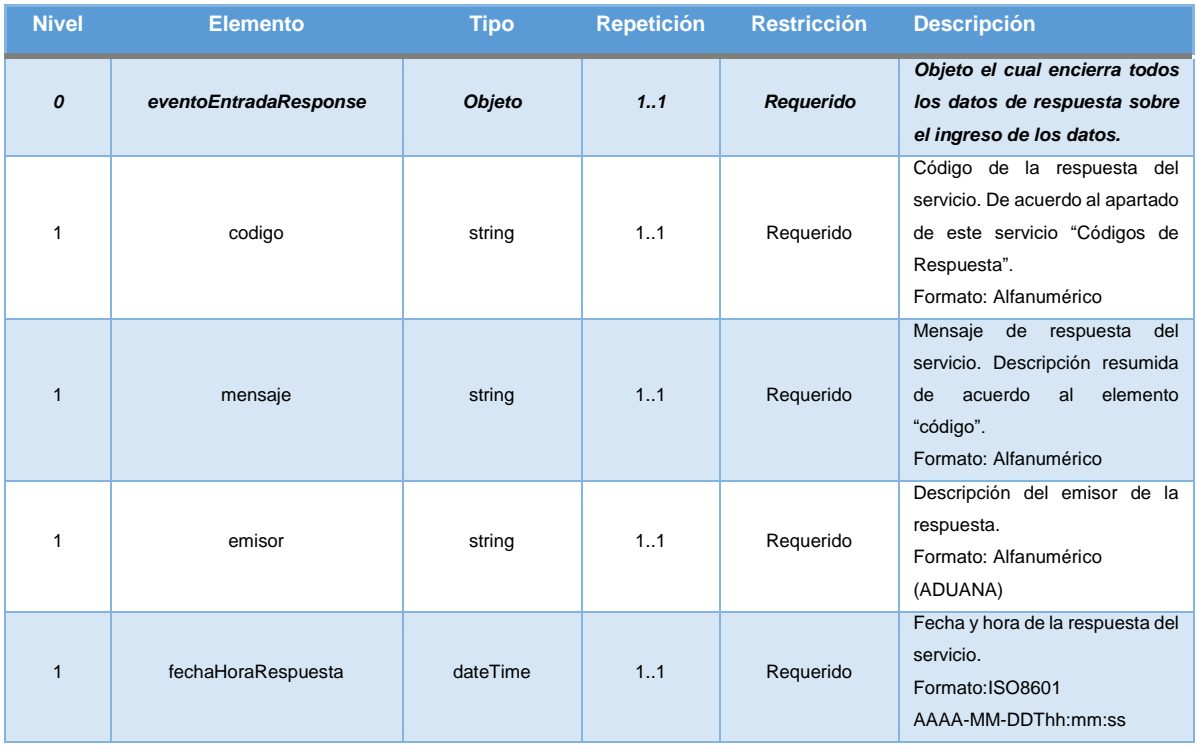

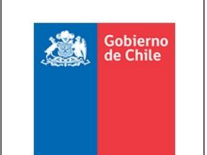

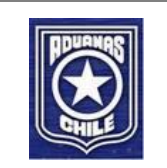

## <span id="page-40-0"></span>**10.11 Ejemplos Estructura XML de Respuesta**

Haga doble clic para ver los documentos XML's. *Nota: Usar un editor de texto.*

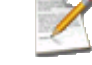

MensajeSalidaIngresarEventoEntrada.xml

## <span id="page-40-1"></span>**10.12 XSD de Respuesta**

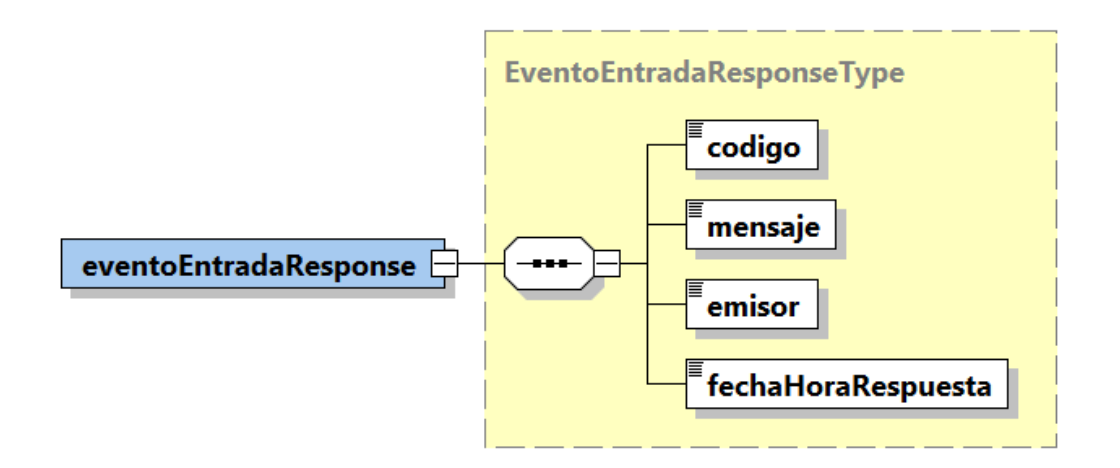

#### <span id="page-40-2"></span>**10.13 Archivo XSD de Respuesta**

Ver en: <http://www.aduana.cl/xml/esquemas/zf> Esquema: "/eventos/v1/EventoEntrada\_ResponseSchema.xsd".

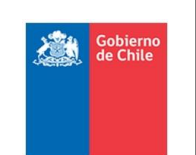

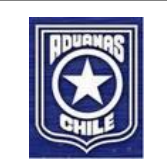

# <span id="page-41-0"></span>**10.14 Códigos de Respuesta**

La siguiente tabla muestra los posibles códigos de respuesta del servicio web:

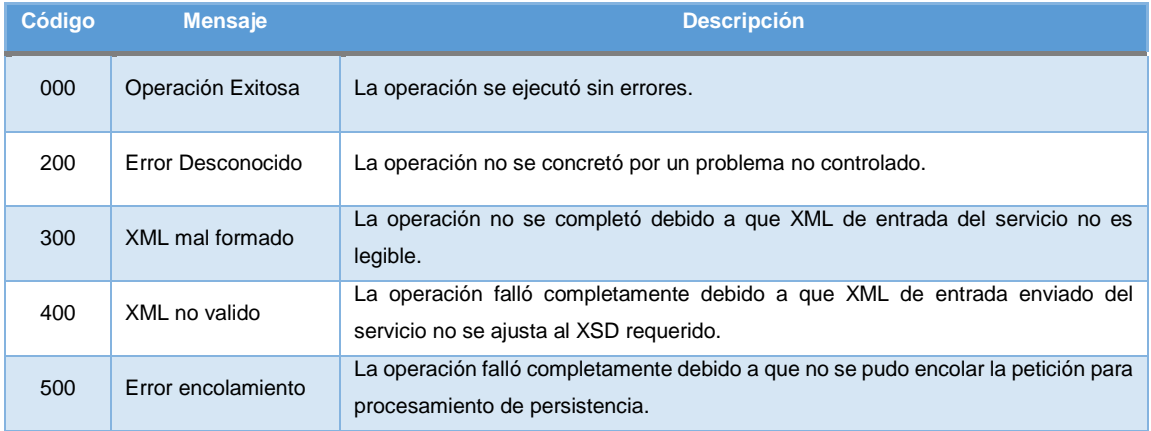

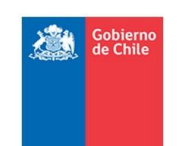

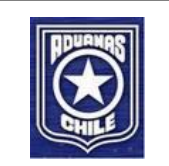

#### <span id="page-42-0"></span>**11 Servicio Web – IngresarDocumento**

#### <span id="page-42-1"></span>**11.1 Objetivo**

El objetivo de este servicio es permitir la recepción de documentos no legalizados enviados por las SAZF.

#### <span id="page-42-2"></span>**11.2 WSDL**

<http://testesb.aduana.cl/siczofRecepcionDocumentoESB/http/ingresarDocumento?wsdl>

#### <span id="page-42-3"></span>**11.3 Protocolo y estándar WS**

El protocolo del servicio web es SOAP sobre HTTPS.

#### <span id="page-42-4"></span>**11.4 Seguridad**

La seguridad del servicio es HTTP básico [\(Basic Authentication\)](https://www.w3.org/Protocols/HTTP/1.0/spec.html#BasicAA) sobre HTTPS (SSL/TSL). Autenticación de Usuario y Password.

#### <span id="page-42-5"></span>**11.5 Método WS**

- Nombre del método: *IngresarDocumentoOp*.
- Proveedor: Aduana.
- Consume: SAZF's.
- Tipo: Síncrono.

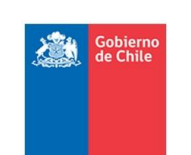

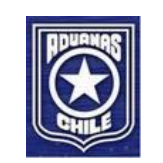

# <span id="page-43-0"></span>**11.6 Estructura del Sobre de Entrada**

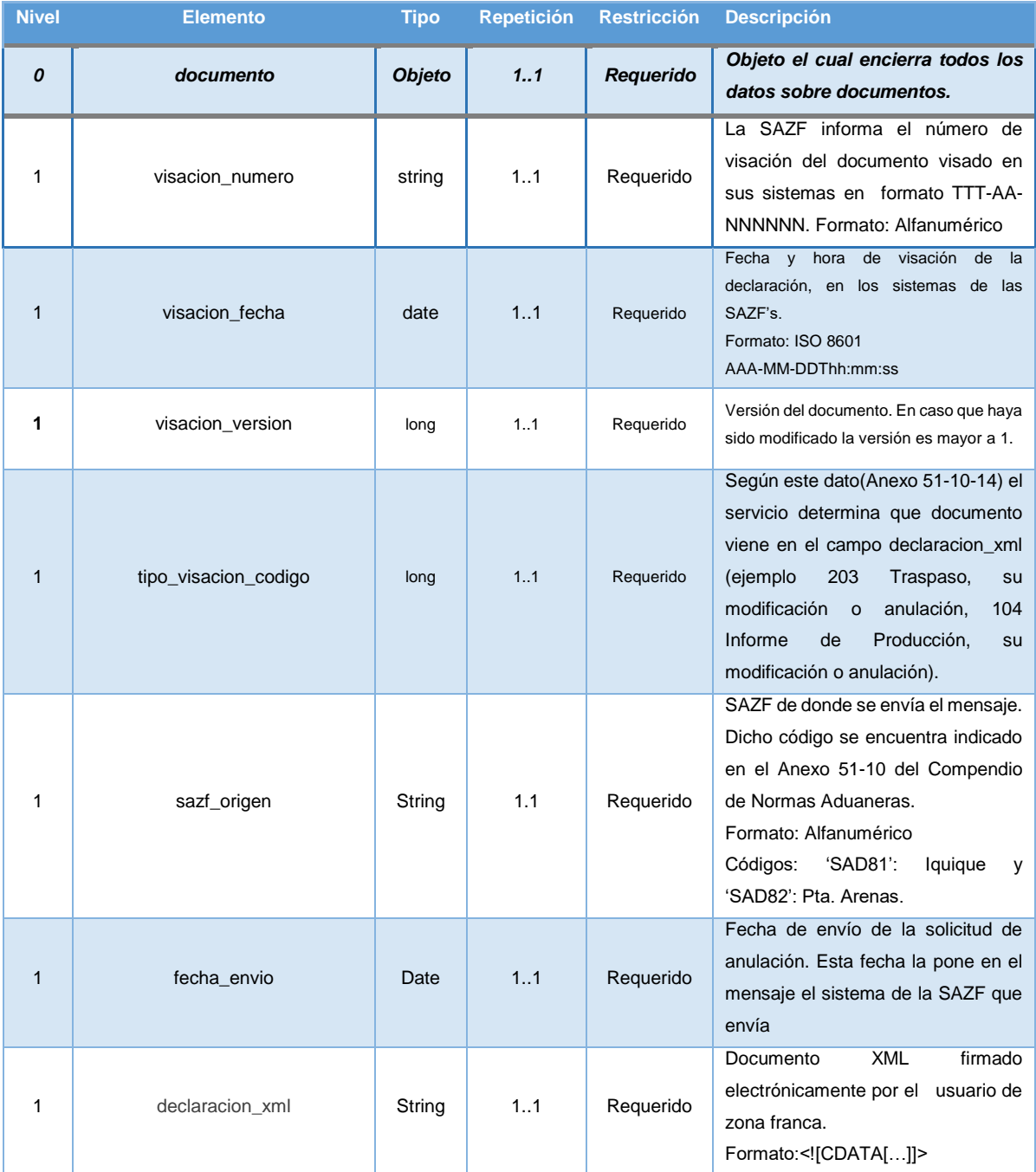

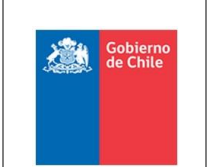

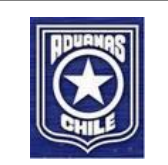

## <span id="page-44-0"></span>**11.7 Ejemplo Estructura XML de Entrada**

Haga doble clic para ver el documento XML. *Nota: Usar un editor de texto.*

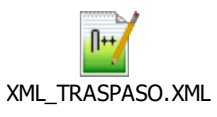

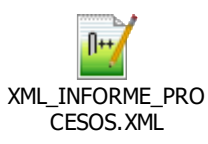

#### <span id="page-44-1"></span>**11.8 XSD de Entrada**

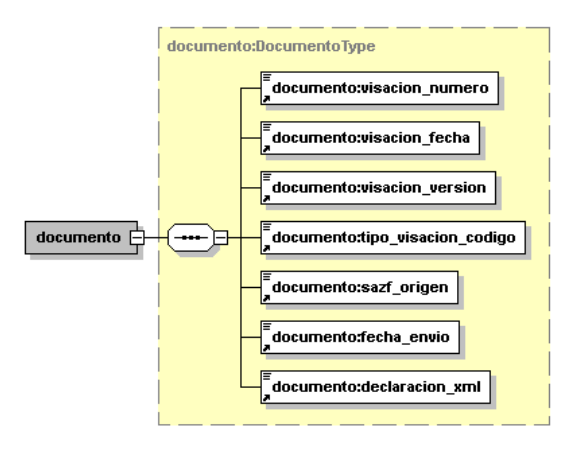

#### **11.8.1 Archivo XSD de Entrada (Sobre)**

Ver en [http://www.aduana.cl/xml/esquemas/](http://www.aduana.cl/xml/esquemas)zf el esquema [IngresoDocumento\\_RequestSchema.xsd](http://www.aduana.cl/xml/esquemas/zf/IngresoDocumento_RequestSchema.xsd)

**11.8.2 Archivos XSD de los documentos no legalizados declarados por el usuario.**

#### **11.8.2.1 XSD Traspasos**

Ver en [http://www.aduana.cl/xml/esquemas/](http://www.aduana.cl/xml/esquemas)zf el esquema DocTraspaso.xsd

#### **11.8.2.2 XSD Informe de Procesos**

Ver en [http://www.aduana.cl/xml/esquemas/](http://www.aduana.cl/xml/esquemas)zf el esquema [DocInformeProceso.xsd](http://www.aduana.cl/xml/esquemas/zf/proceso/DocInformeProceso.xsd)

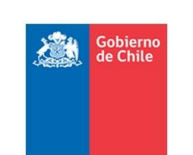

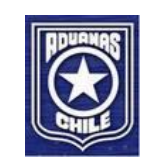

## <span id="page-45-0"></span>**11.9 Estructura del XML de Respuesta**

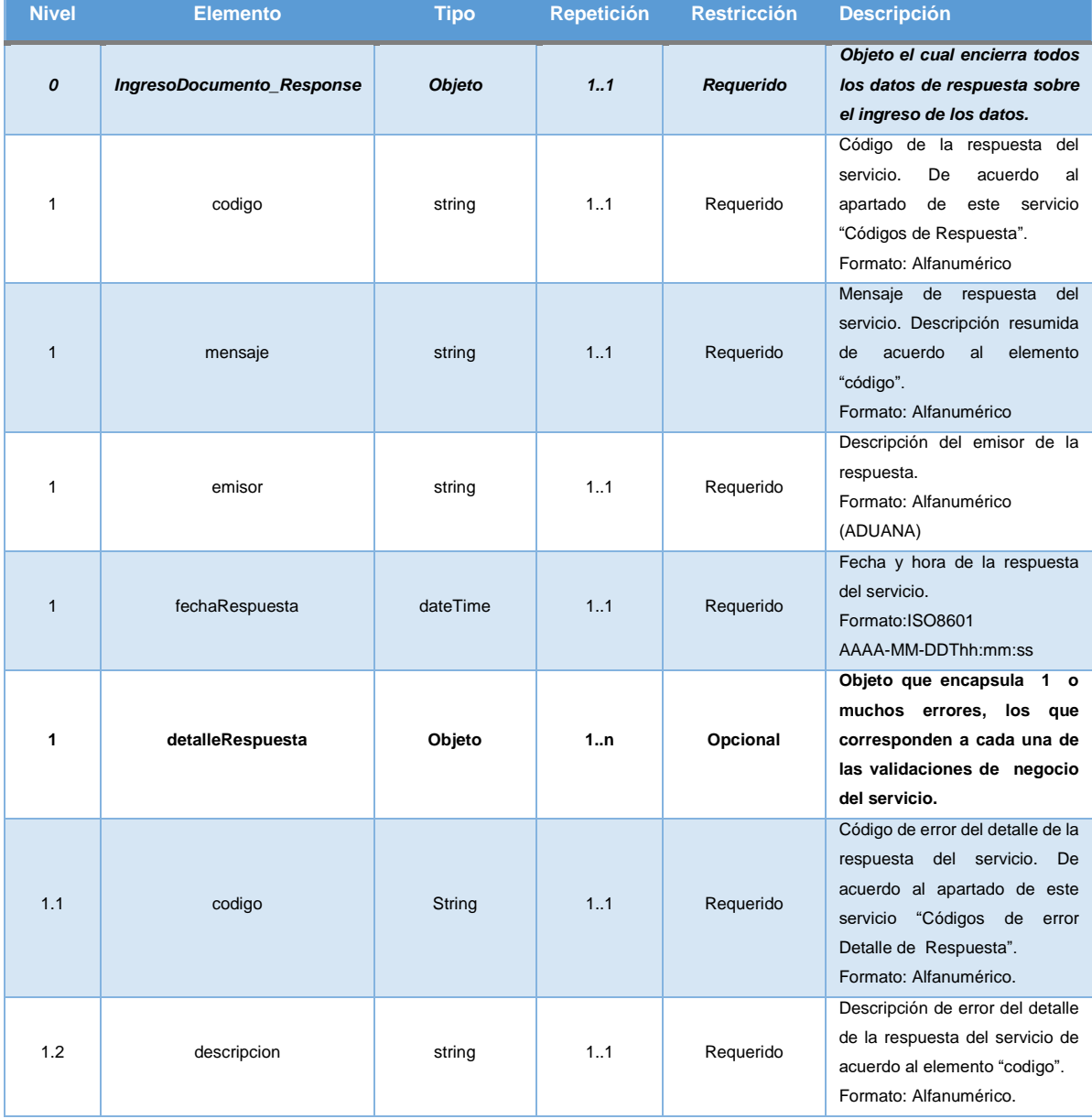

# <span id="page-45-1"></span>**11.10 Ejemplo Estructura XML de Respuesta**

Haga doble clic para ver el documento XML. *Nota: Usar editor de texto.*

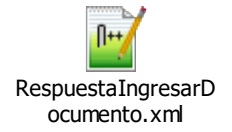

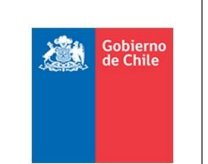

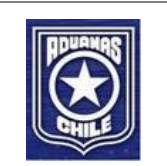

## <span id="page-46-0"></span>**11.11 XSD de Respuesta**

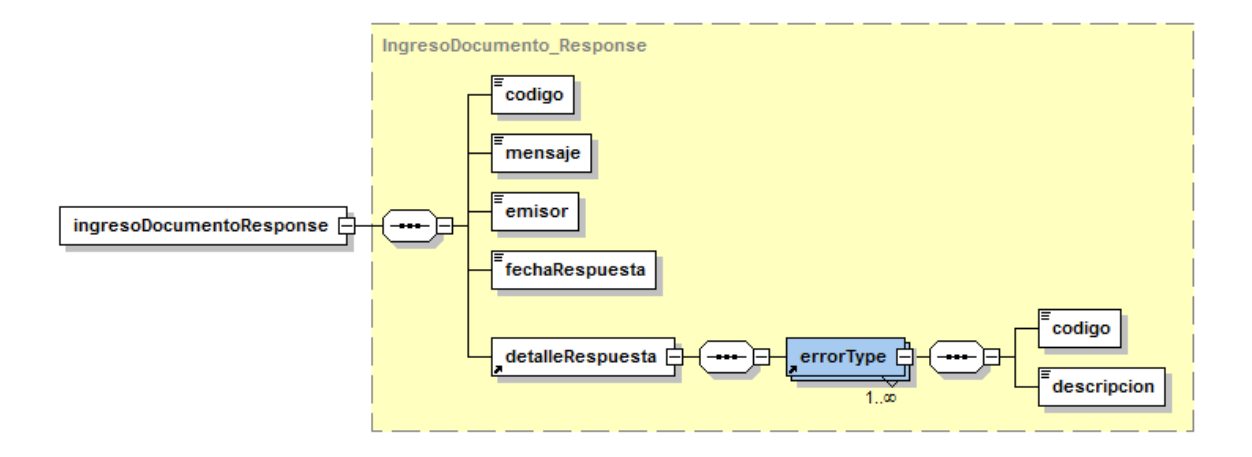

#### **11.11.1 Archivo XSD de Respuesta**

Ver en [http://www.aduana.cl/xml/esquemas/](http://www.aduana.cl/xml/esquemas)zf el esquema "IngresoDocumento\_ResponseSchema.xsd".

# <span id="page-46-1"></span>**11.12 Códigos de Respuesta**

La siguiente tabla muestra los posibles códigos de respuesta del servicio web:

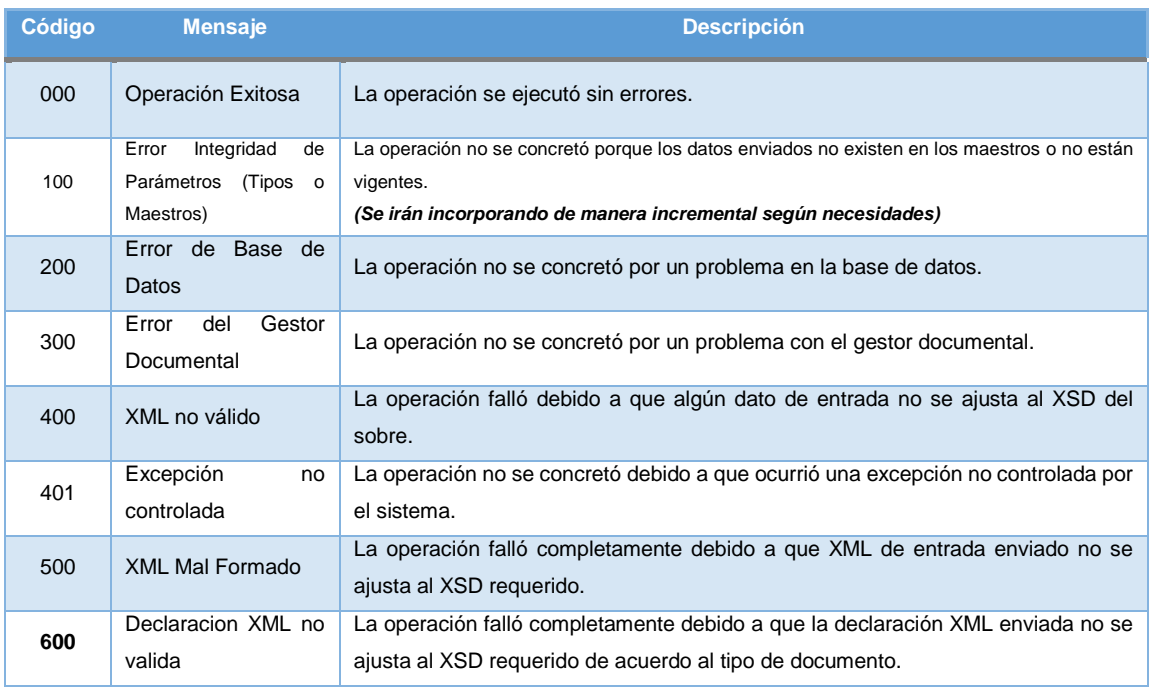

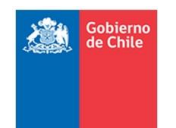

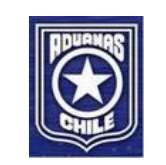

#### <span id="page-47-0"></span>**12 Anexos**

#### <span id="page-47-1"></span>**12.1 Consultar Declaración vs Consultar Trámite**

#### Consulta Legalización

- Para consultar envío de DIZF, DSZF primera versión y versiones sucesivas (primer envío y posteriores modificaciones Aprobadas, no en curso).

- Para la primera versión, la consulta entregará el estado de la legalización, la cual puede ser Recepcionada, En Proceso, Legalizada o Rechazada.

- Para las modificaciones, la consulta entregará resultados sólo cuando se ha aprobado la modificación, por lo tanto, se ha generado una nueva versión legalizada. Es decir, la consulta legalización siempre entregará el resultado cuando se consulta, debido a que entregara el resultado de la actual declaración legalizada y no la solicitud en curso.

- Para una nueva versión de la legalización, generada a partir de la aprobación de una modificación, al consultarla por el número de visación, siempre debe indicar el número de visación asociado a la primera versión. Es decir, para una declaración modificada siempre se conserva el número de visación.

- Al consultar una legalización que tenga una solicitud de modificación o de anulación en curso, en la respuesta se agregará información para indicar que hay una solicitud de modificación o anulación (según corresponda) en curso.

#### Caso Ejemplo:

1. Primera versión visación numero: 101-19-000005

2. Se Recepciona y Legaliza 101-18-000005 y su número de Legalización: 201800000008-v1

3. Consulta Legalización por visación número 101-18-000005  $\rightarrow$  sistema entrega datos de 201800000008-v1

4. Se envía modificación visación número: 404-18-000007 (pendiente aprobación)

5. Consulta Legalización por visación número 101-18-000005

 $\rightarrow$  sistema entrega datos de 201800000008-v1

 $\rightarrow$  en un tag que se agregará se indicará que hay una solicitud de Modificación en curso.

6. Consulta Legalización por legalización número  $201800000008 \rightarrow$  sistema entrega datos de 201800000008-v1

7. Consulta Legalización por visación número 404-18-000007  $\rightarrow$  sistema responde error, ese tipo de documento no se consulta por este servicio.

8. Se aprueba modificación visación numero: 404-18-000007 y se genera 201800000008-v2

9. Consulta Legalización por visación número 101-18-000005  $\rightarrow$  sistema entrega datos de 201800000008-v2

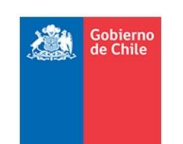

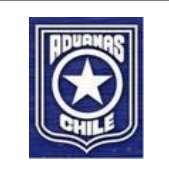

10. Consulta Legalización por legalización número 201800000008 → sistema entrega datos de 201800000008-v2

#### Consulta Trámite:

- Para consultar estado de solicitudes de Modificación y de Anulación

- Se debe consultar por número de visación

- Cuando la respuesta para una solicitud de modificación es que fue Aprobada significa que se puede obtener la nueva versión de la declaración firmada por la consulta legalización.

- Cuando la respuesta para una solicitud de anulación es que fue Aprobada significa que se puede obtener la nueva versión de la declaración firmada por la consulta legalización.

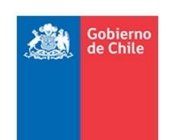

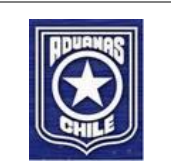

# <span id="page-49-0"></span>**12.2 Códigos de Tipos de Operación**

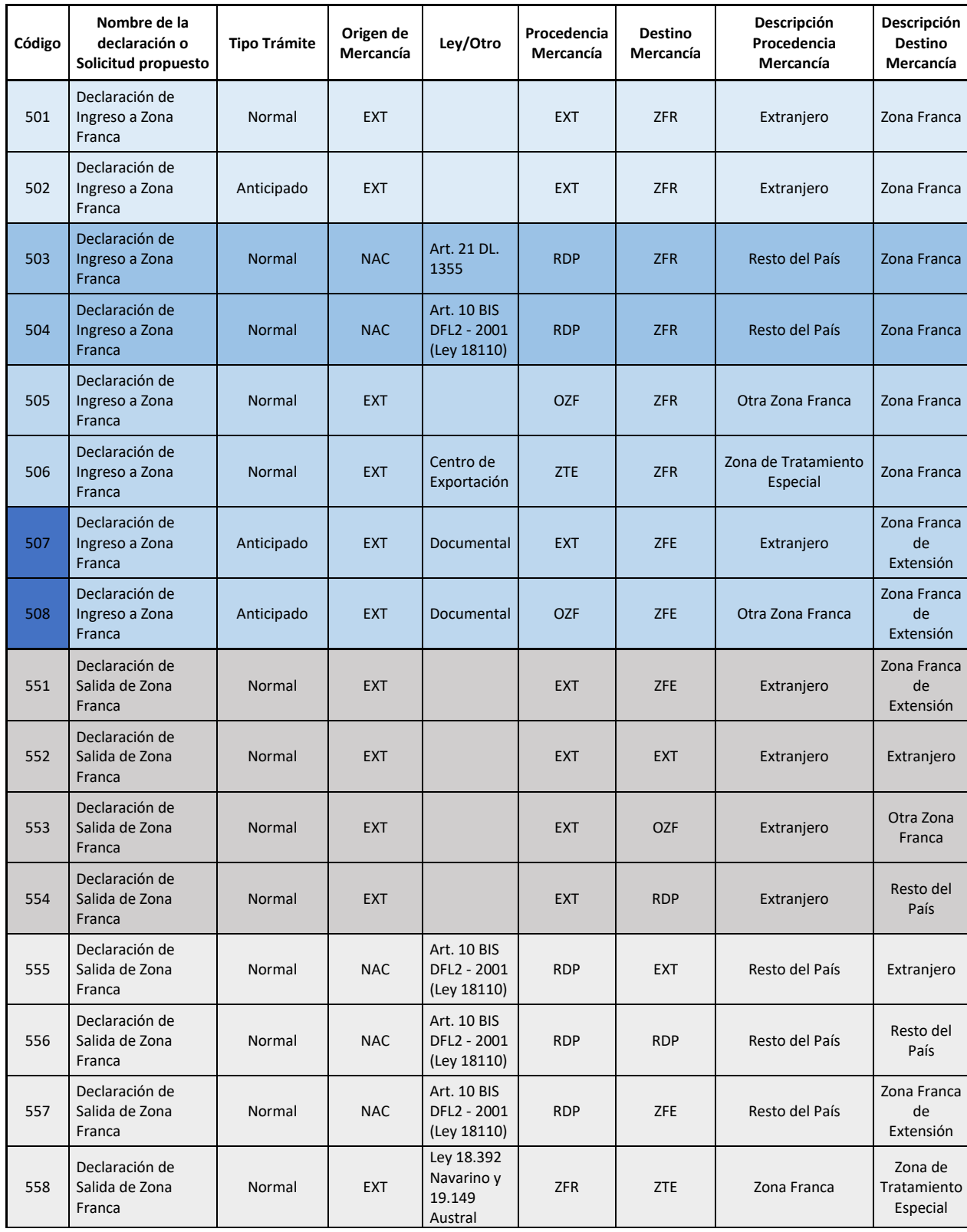

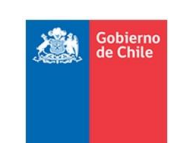

#### *ESPECIFICACION DE SERVICIOS WEB PROYECTO FORTALECIMIENTO ZONA FRANCA – SICZOF*

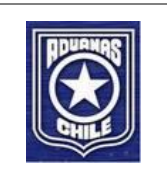

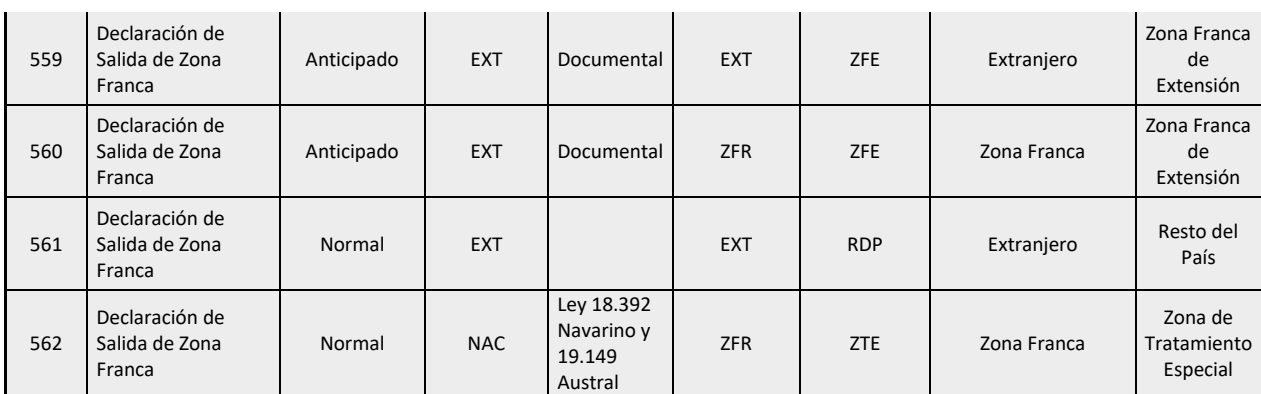

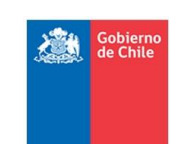

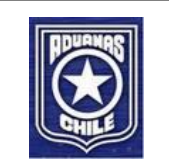

## <span id="page-51-0"></span>**12.3 Códigos de Tipos de Inspección**

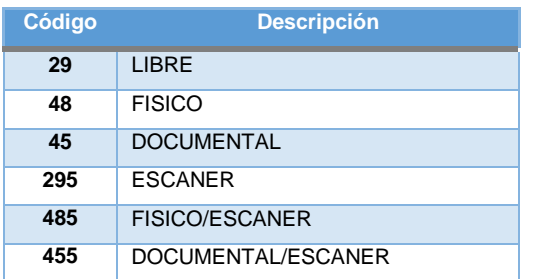

## <span id="page-51-1"></span>**12.4 Códigos de Tipos de Trámite**

Se irán agregando los códigos a medida que se desarrollen los servicios.

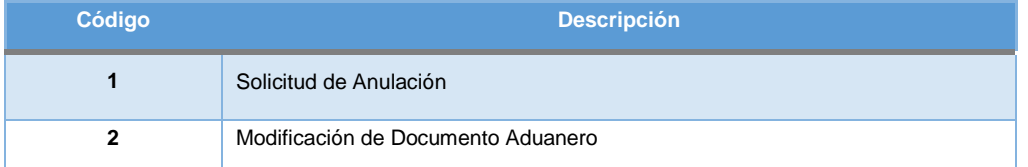

## <span id="page-51-2"></span>**12.5 Códigos de Tipos de Documento**

Se irán agregando los códigos a medida que se desarrollen los servicios.

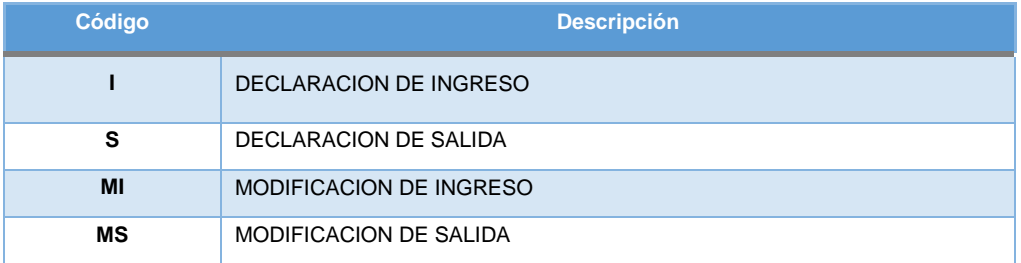

## <span id="page-51-3"></span>**12.6 Códigos de Tipos de Representante**

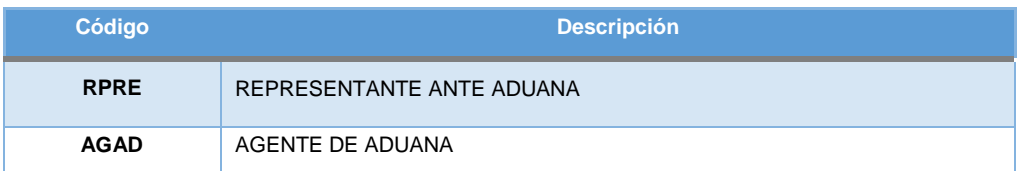

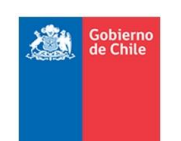

#### *ESPECIFICACION DE SERVICIOS WEB PROYECTO FORTALECIMIENTO ZONA FRANCA – SICZOF*

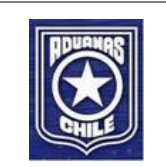

## <span id="page-52-0"></span>**12.7 Códigos de Estado de Declaración**

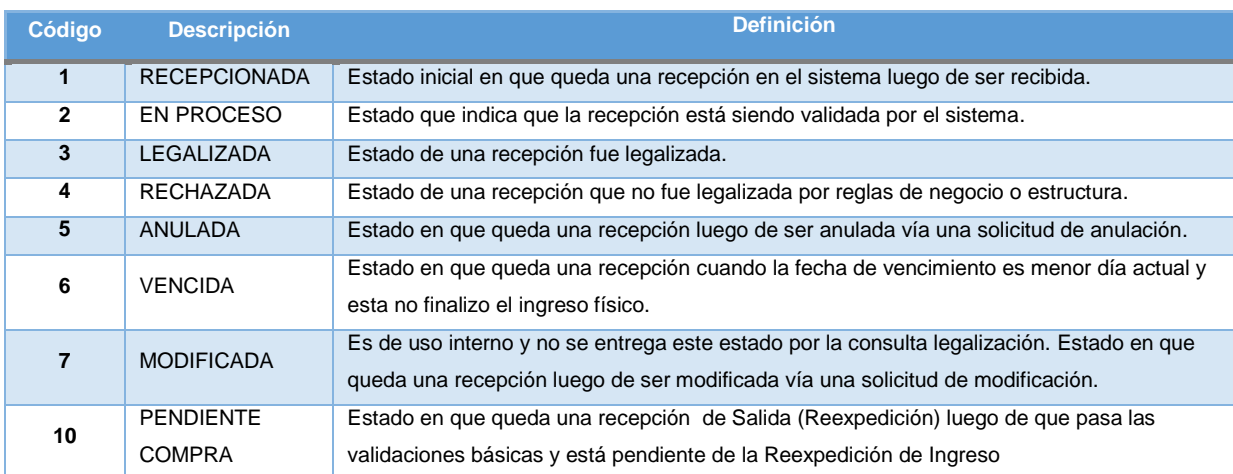

#### **12.7.1 Diagrama de Estados Declaraciones Zona Franca**

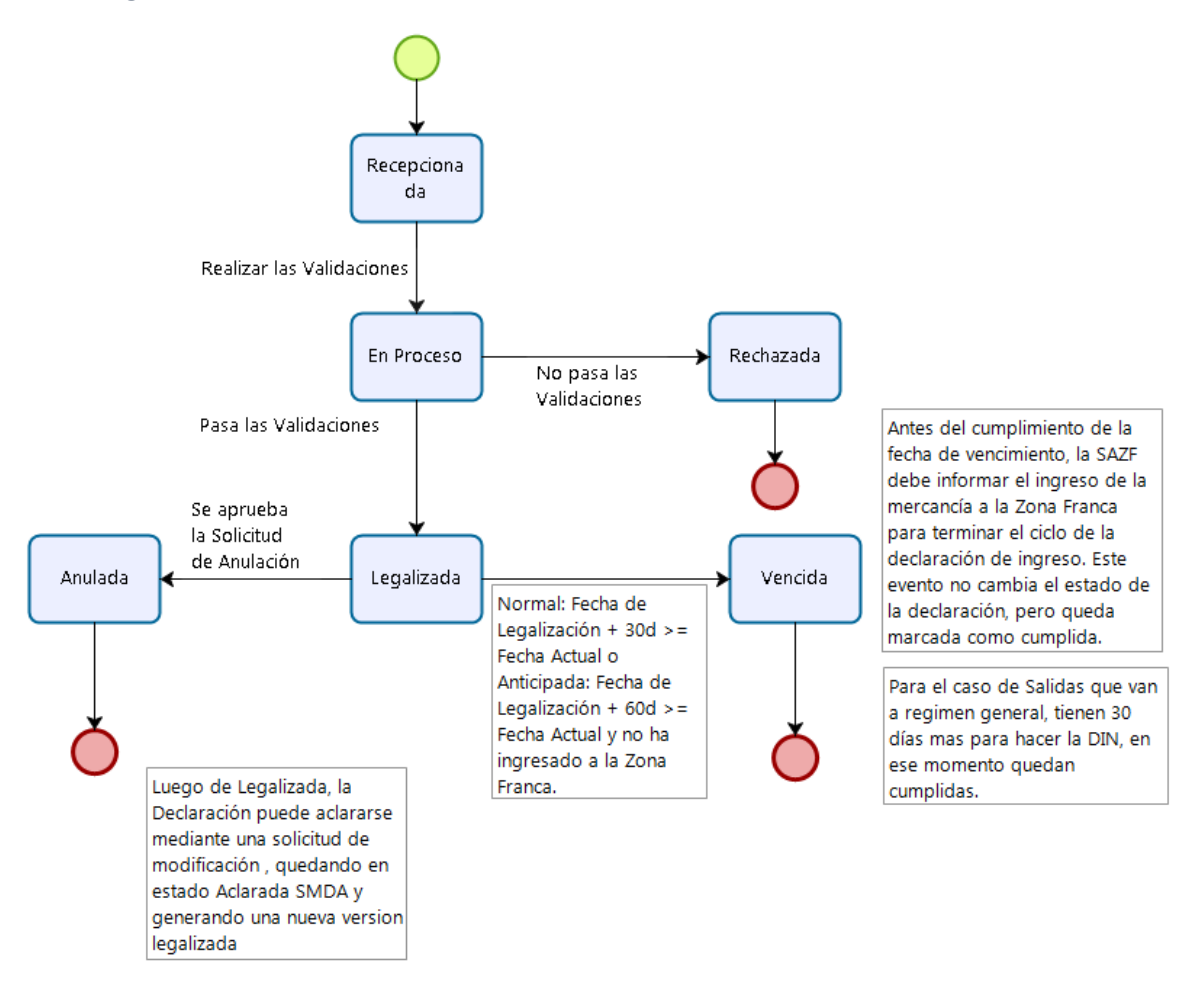

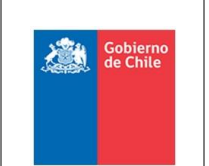

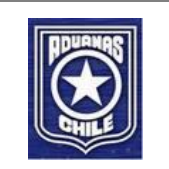

#### **12.7.2 Diagrama de Estados considerando Reexpedición. Desde la llegada de una DSZF Reexp.**

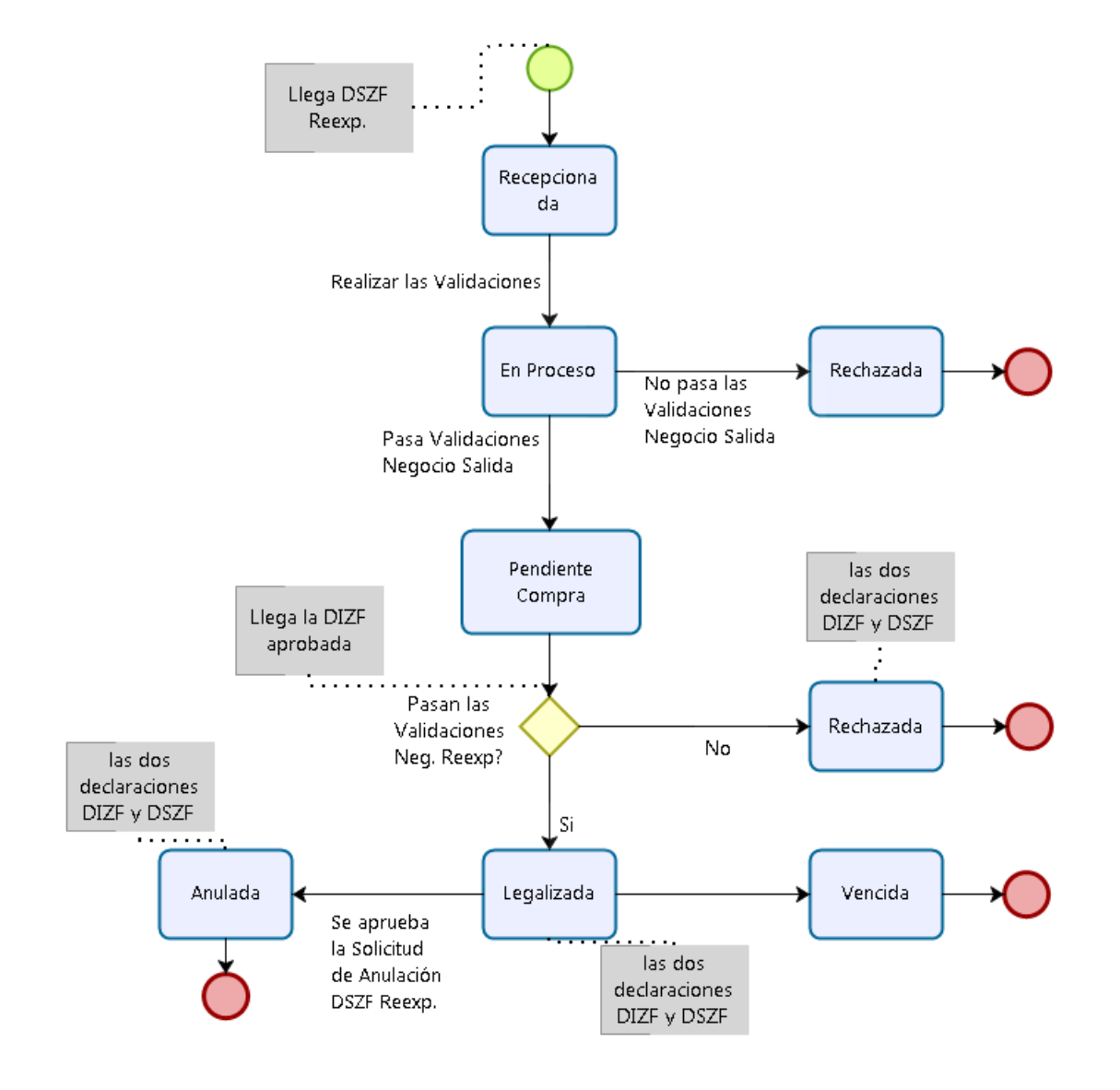

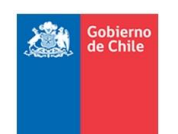

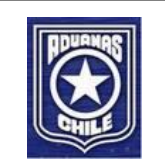

## <span id="page-54-0"></span>**12.8 Códigos de Estado de Solicitud de Modificación**

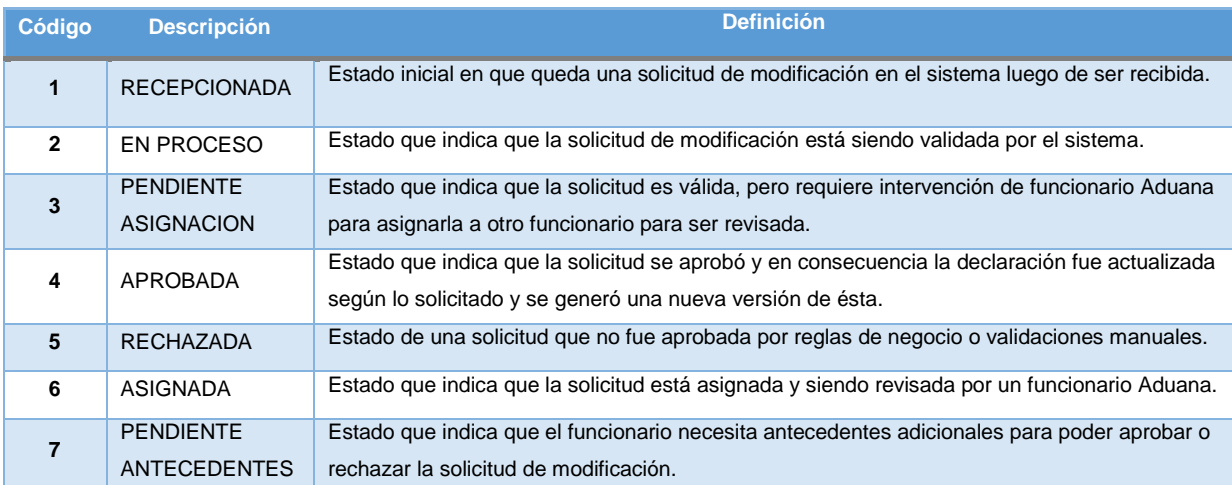

#### **12.8.1 Diagrama de Estados Solicitud de Modificación**

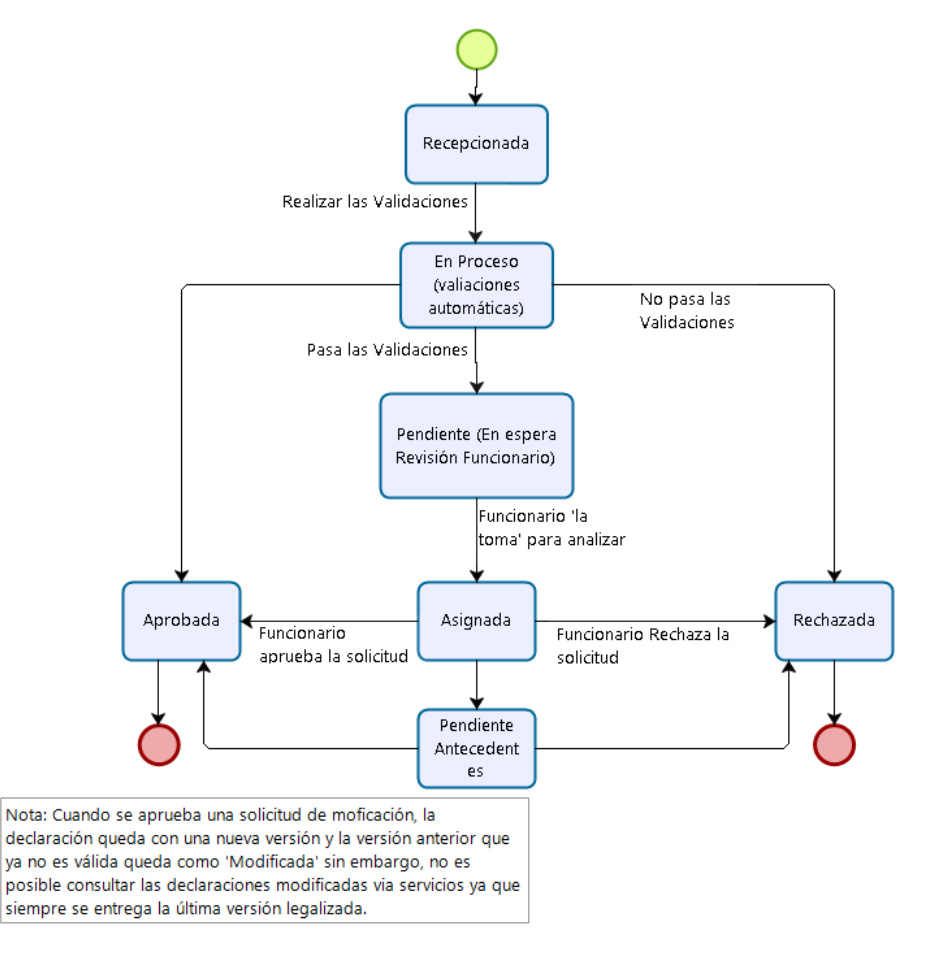

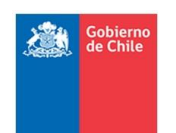

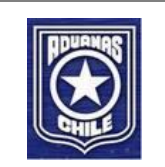

## <span id="page-55-0"></span>**12.9 Códigos de Estado de Solicitud de Anulación**

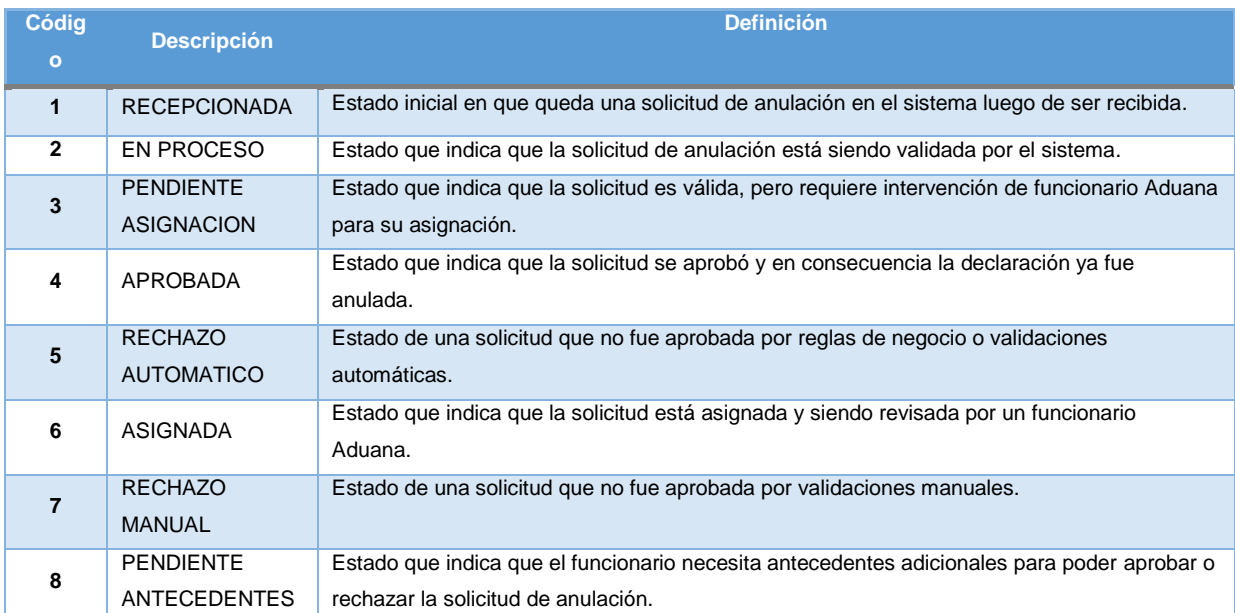

#### **12.9.1 Diagrama de Estados Solicitud de Anulación Destinaciones Aduaneras**

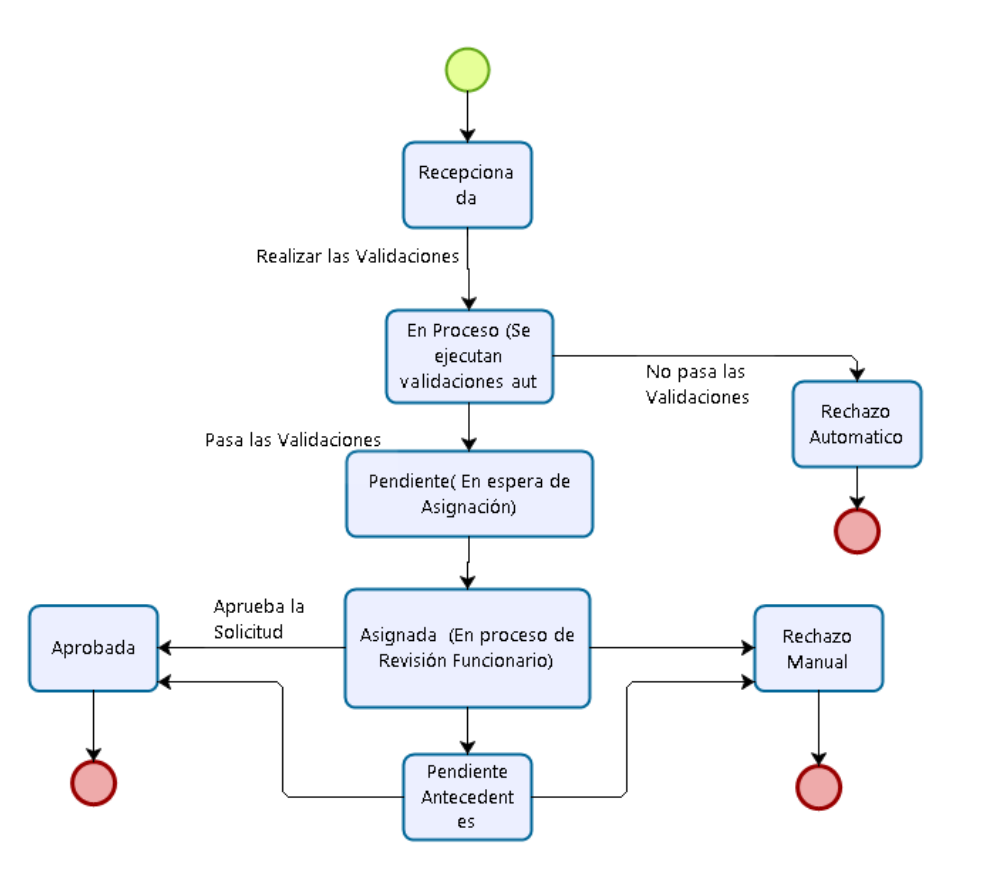

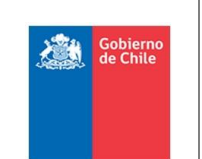

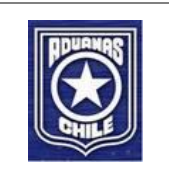

## <span id="page-56-0"></span>**12.10 Códigos Tipo Evento**

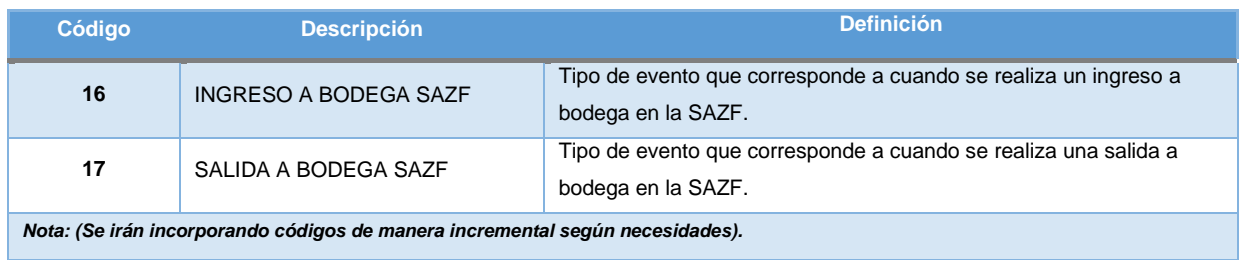

## <span id="page-56-1"></span>**12.11 Diagrama de Secuencia Reexpediciones**

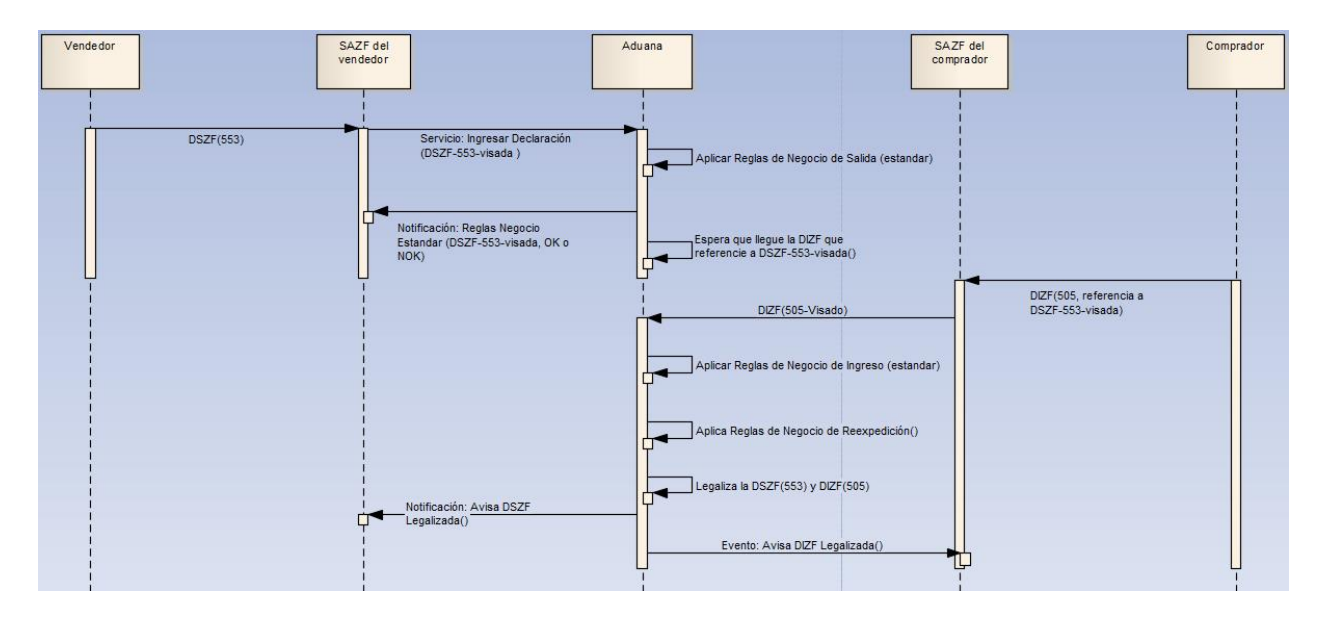

Nota: Las notificaciones serán construidas en una etapa posterior del proyecto. Mientras, la sociedad administradora debe ocupar la Consulta Legalización para saber el estado de las declaraciones.